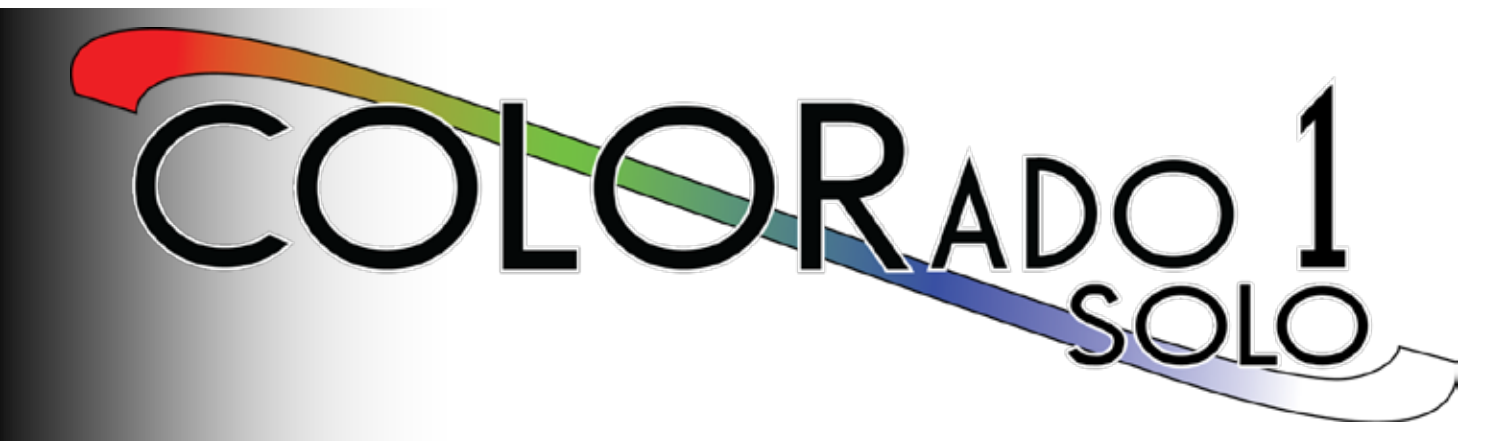

**User Manual**

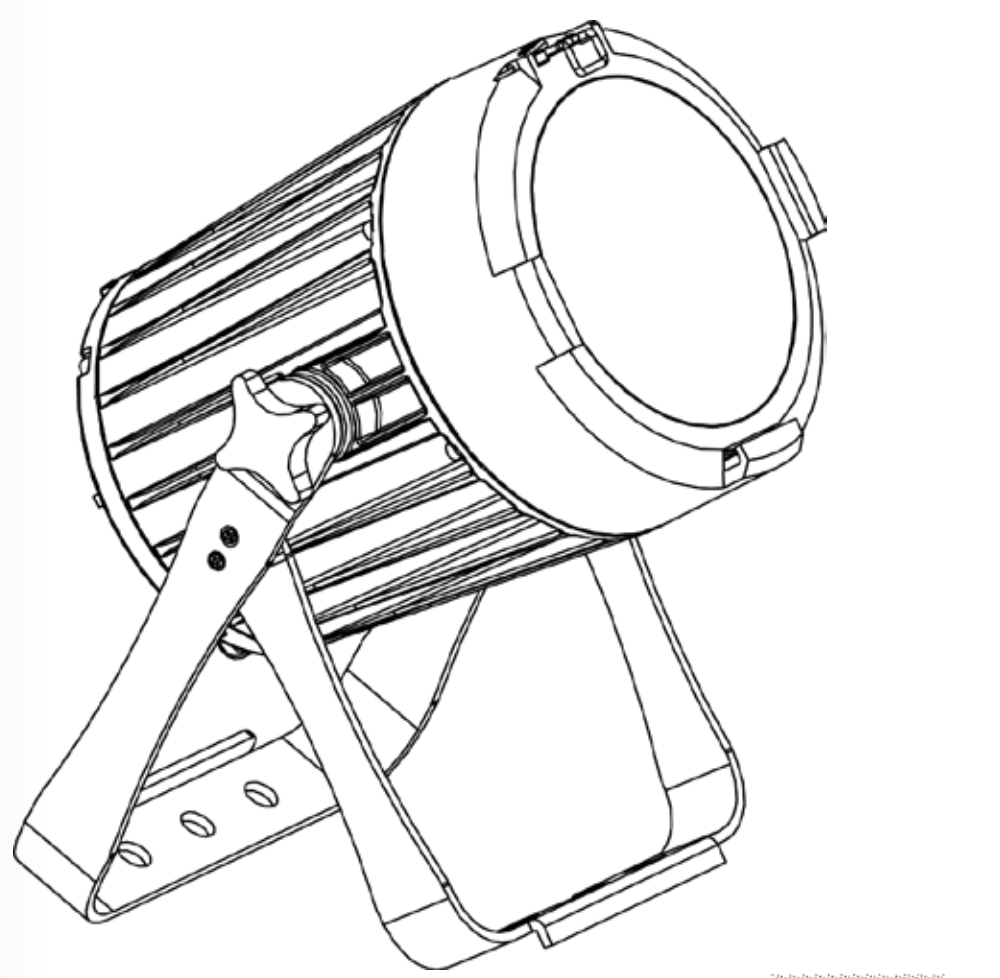

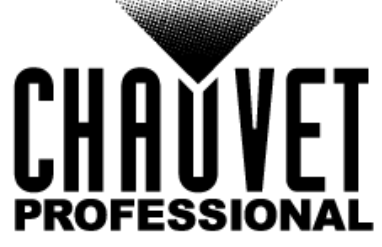

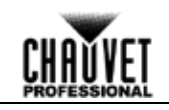

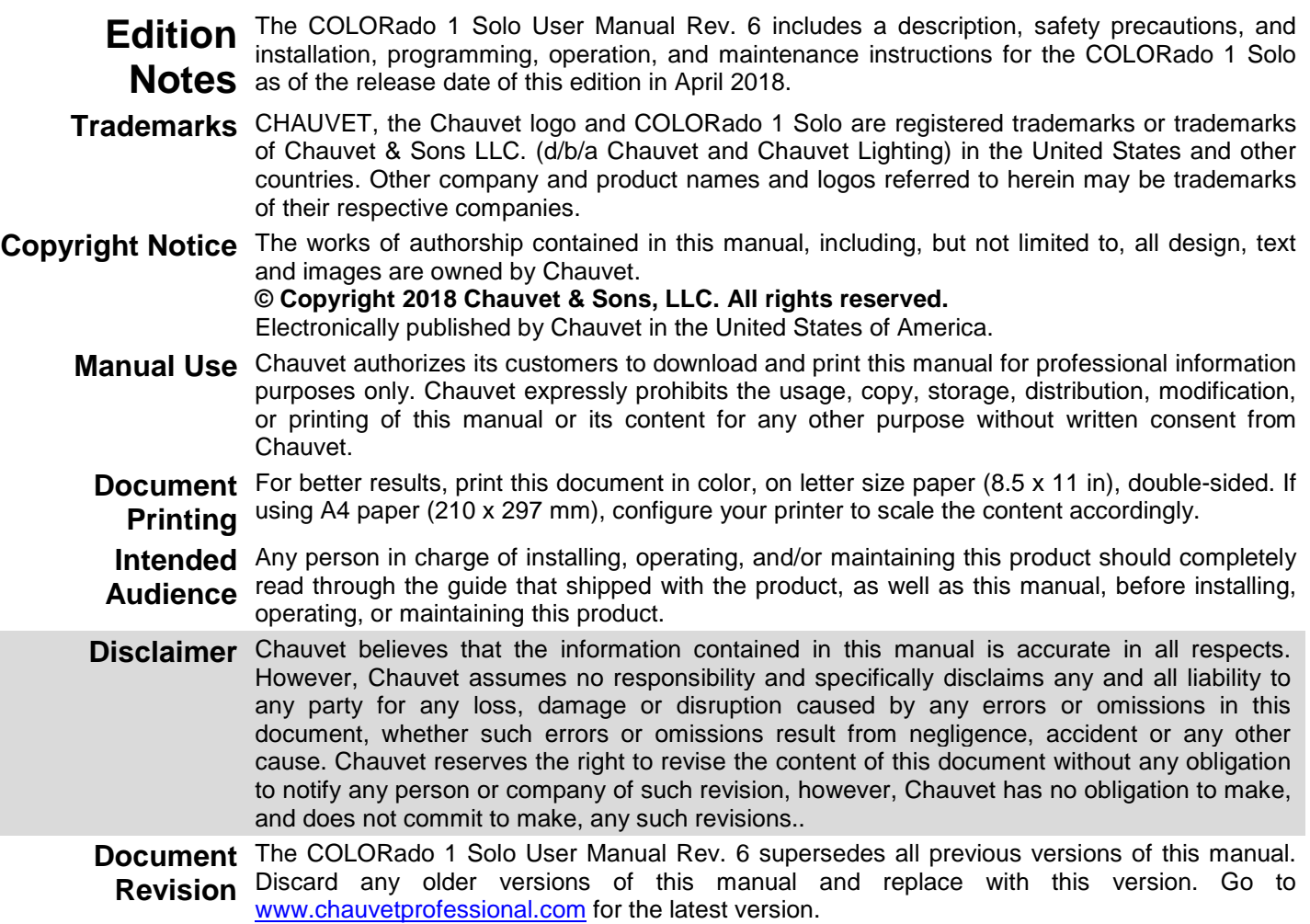

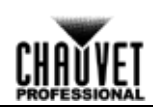

### **Table of Contents**

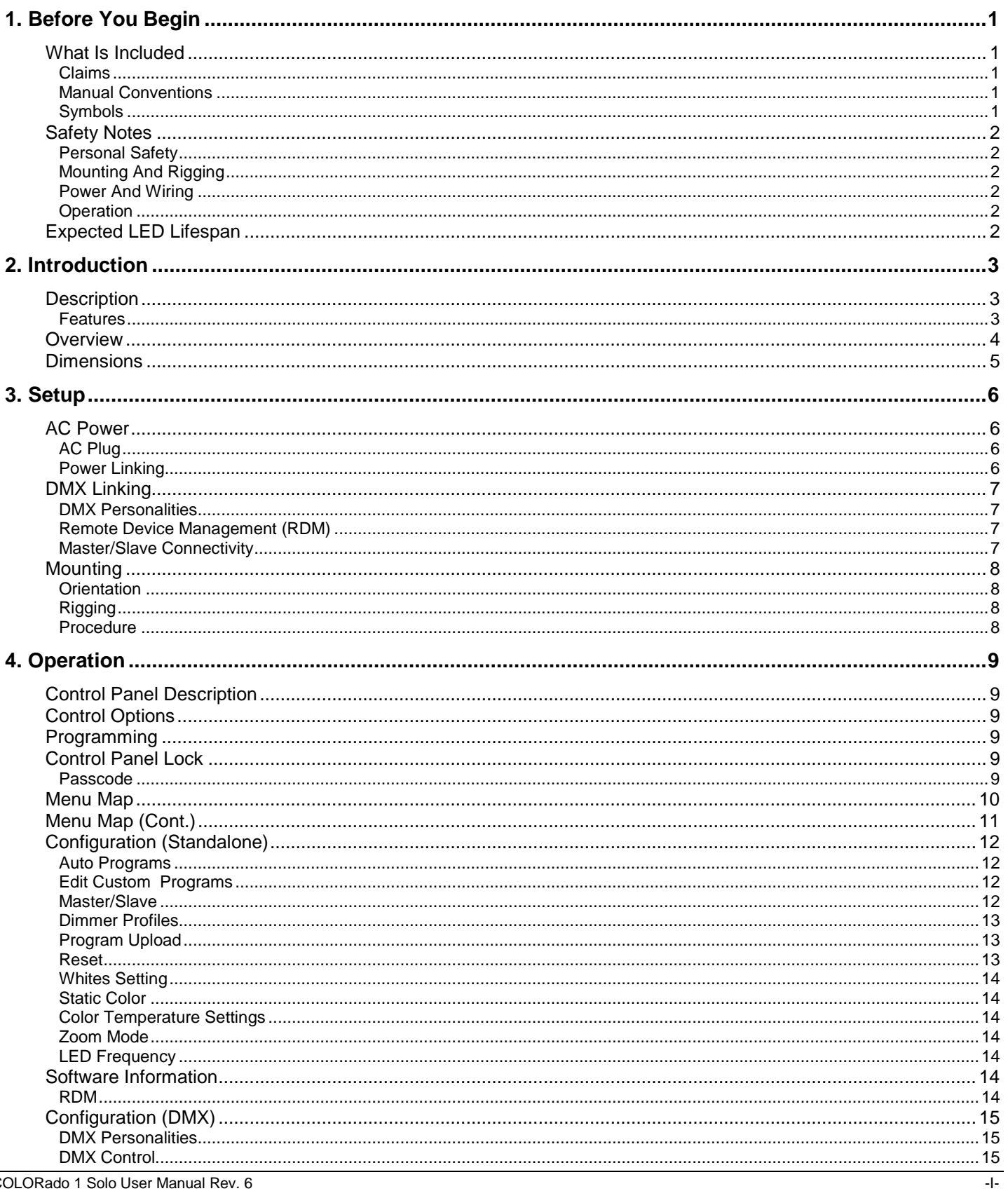

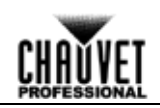

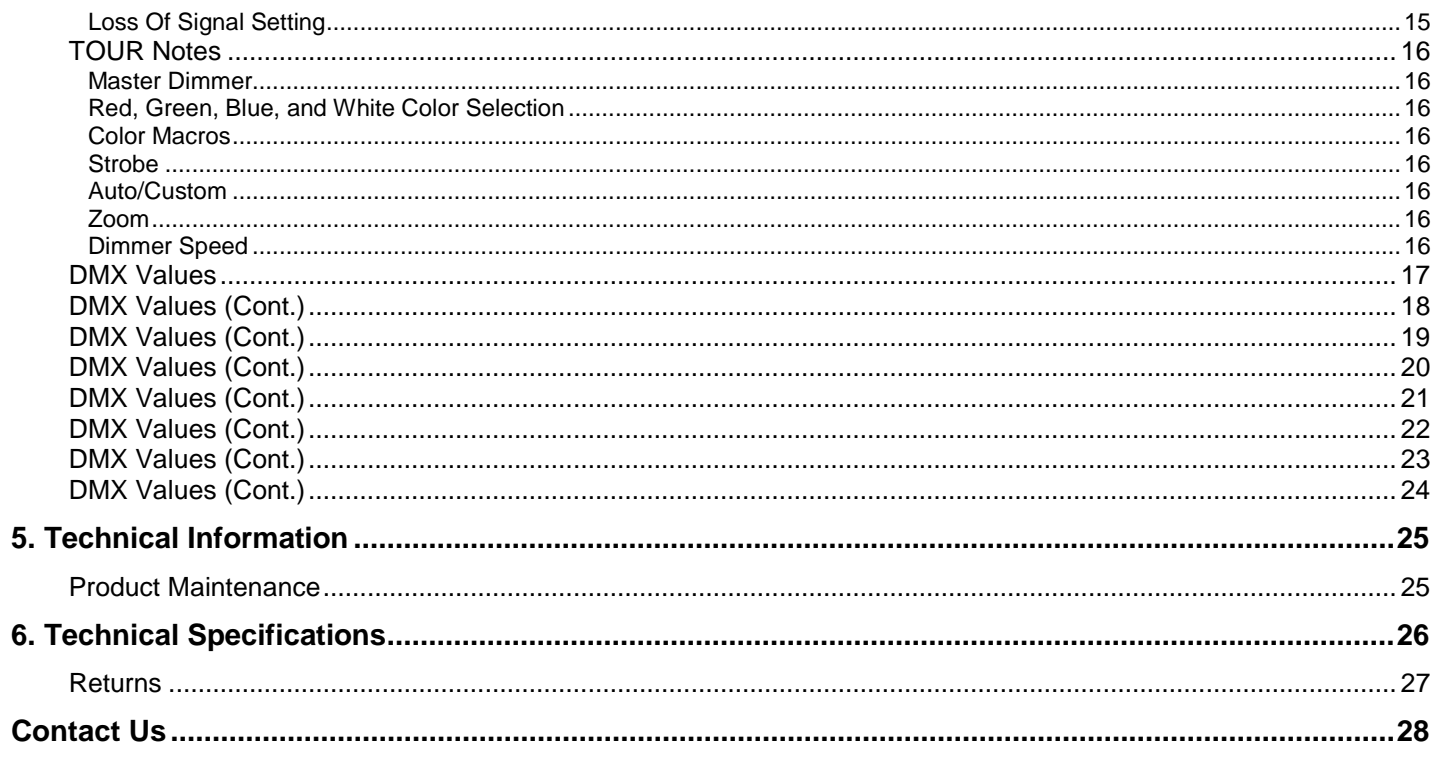

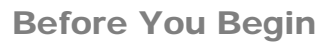

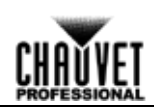

## <span id="page-4-1"></span><span id="page-4-0"></span>**1. Before You Begin**

**What Is**  COLORado 1 Solo Seetronic Powerkon IP65 power cord

<span id="page-4-2"></span>**Included**

- Warranty Card
- Quick Reference Guide
- **Claims** Carefully unpack the product immediately and check the box to make sure all the parts are in the package and are in good condition.

If the box or the contents (the product and included accessories) appear damaged from shipping or show signs of mishandling, notify the carrier immediately, not Chauvet. Failure to report damage to the carrier immediately may invalidate your claim. In addition, keep the box and contents for inspection.

For other issues, such as missing components or parts, damage not related to shipping, or concealed damage, file a claim with Chauvet within 7 days of delivery.

<span id="page-4-3"></span>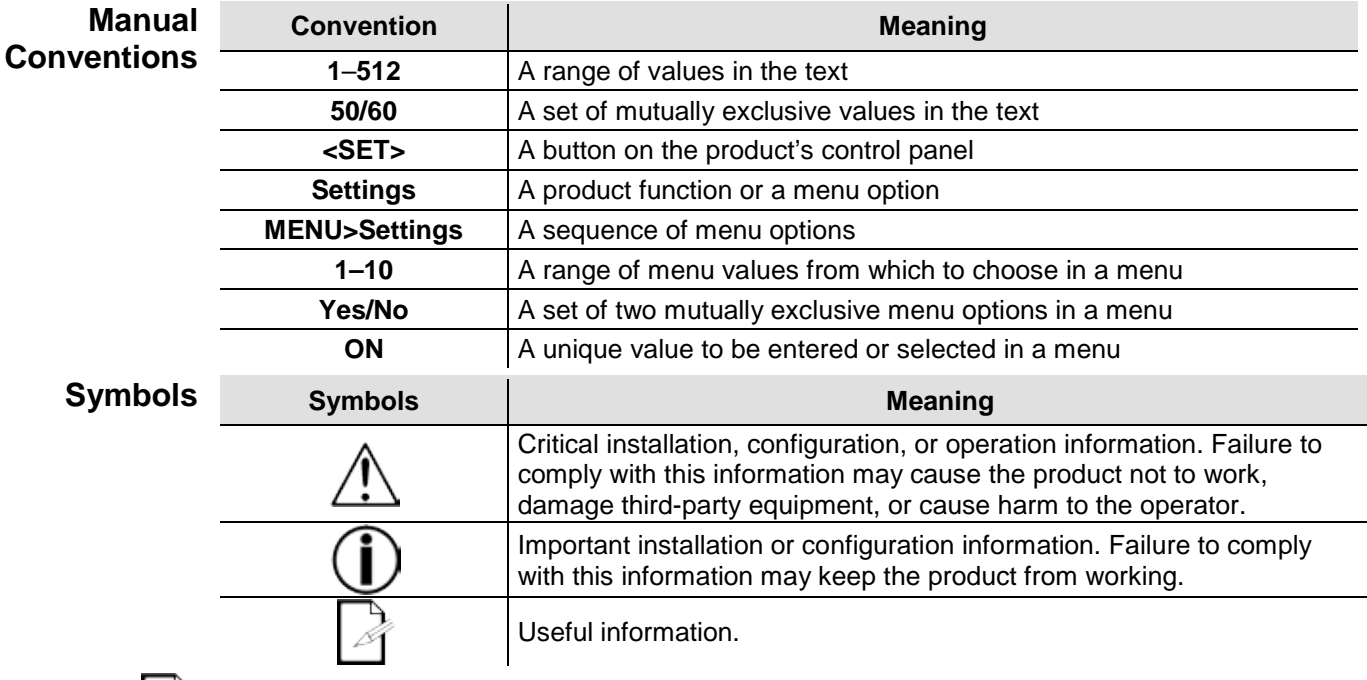

<span id="page-4-4"></span>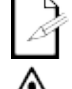

**The term "DMX" used throughout this manual refers to the USITT DMX512-A digital data transmission protocol.**

**Any reference to data or power connections in this manual assumes the use of Seetronic IP rated cables**

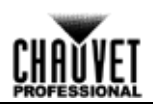

<span id="page-5-2"></span><span id="page-5-1"></span><span id="page-5-0"></span>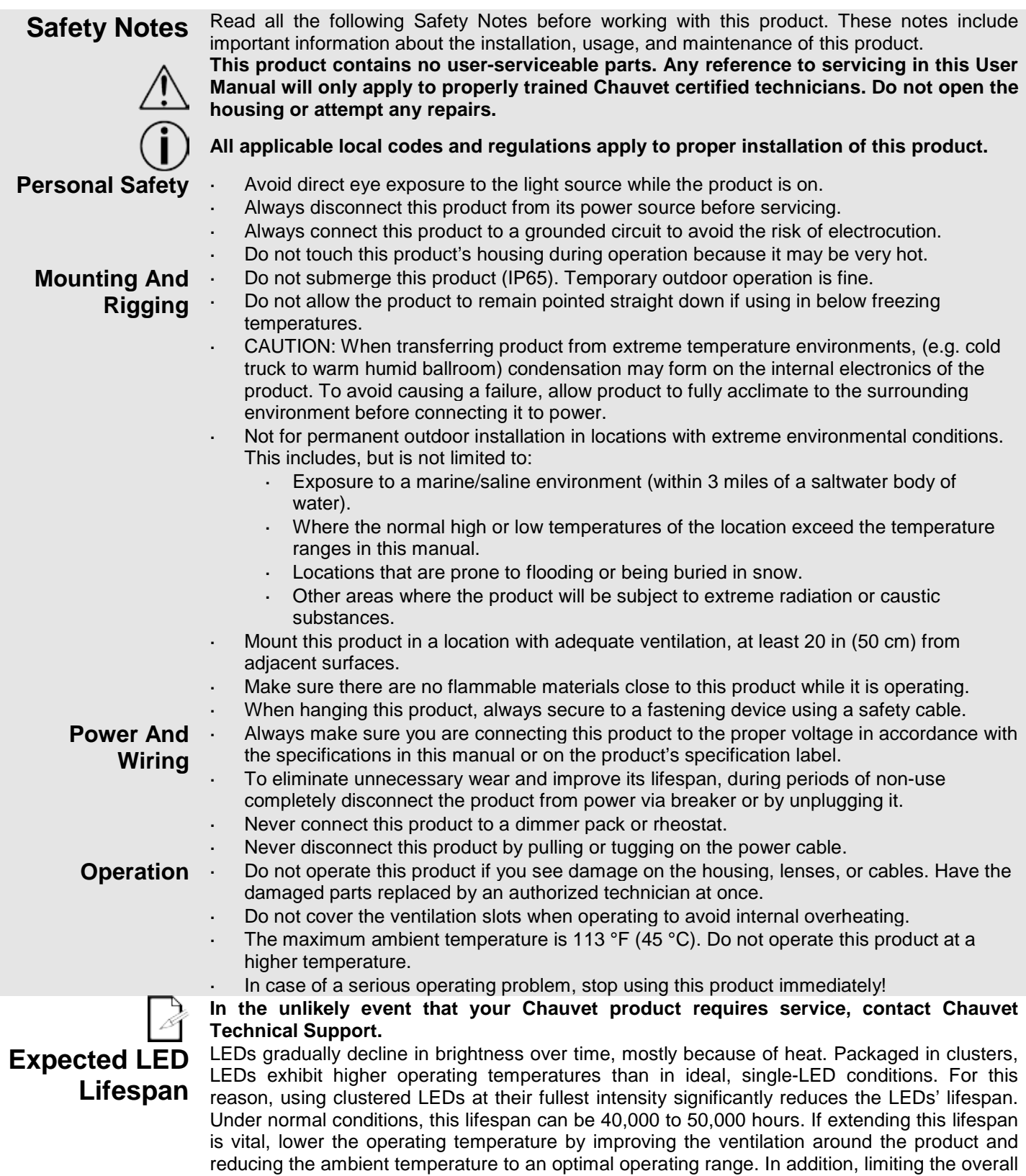

<span id="page-5-5"></span><span id="page-5-4"></span><span id="page-5-3"></span>projection intensity may also help to extend the LEDs' lifespan.

## <span id="page-6-1"></span><span id="page-6-0"></span>**2. Introduction**

Description <sup>The COLORado 1 Solo is an IP65-rated high-power quad-color (RGBW) LED wash product with</sup> color mixing and zoom control. This powerful wash product projects an even, fully homogenized beam through fast and smooth zooming optics. The COLORado 1 Solo features new IP rated power and data connectors, full convection cooling, and a double-bracketed yoke that can serve as a floor mount or hanging support bracket.

### <span id="page-6-2"></span>**Features** 9, 12 or 17-channel quad-color LED wash product

- Operating modes:
	- 9-channel: H/S/CCT control, dimmer, strobe, zoom, zoom reset, dimmer speed
	- 9-channel: R/G/B/W, dimmer, strobe, zoom, zoom reset, dimmer speed
	- 12-channel: R/G/B/W, dimmer, strobe, color macro, auto/custom, dimmer speed, auto speed, zoom, zoom reset
	- 17-channel: 16-bit R/G/B/W and dimmer; strobe, color macro, auto/custom, dimmer speed, auto speed, zoom, zoom reset
	- 17-channel: 16-bit R/G/B/W and dimmer; strobe, color macro, auto/custom, dimmer speed, auto speed, zoom, zoom reset
- Zooming RGBW LED wash for touring, rental and production indoors or out
- Completely homogenized wash with superior color mixing and zoom
- 8° to 55° smooth and fast zoom
- All environment operation with IP rated power and DMX connections
- Color temperature presets, from 3200 K to 10000 K
- Selectable, smooth dimming curves for programming versatility
- OLED display with password protection

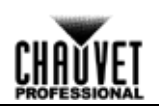

### <span id="page-7-0"></span>**Overview**

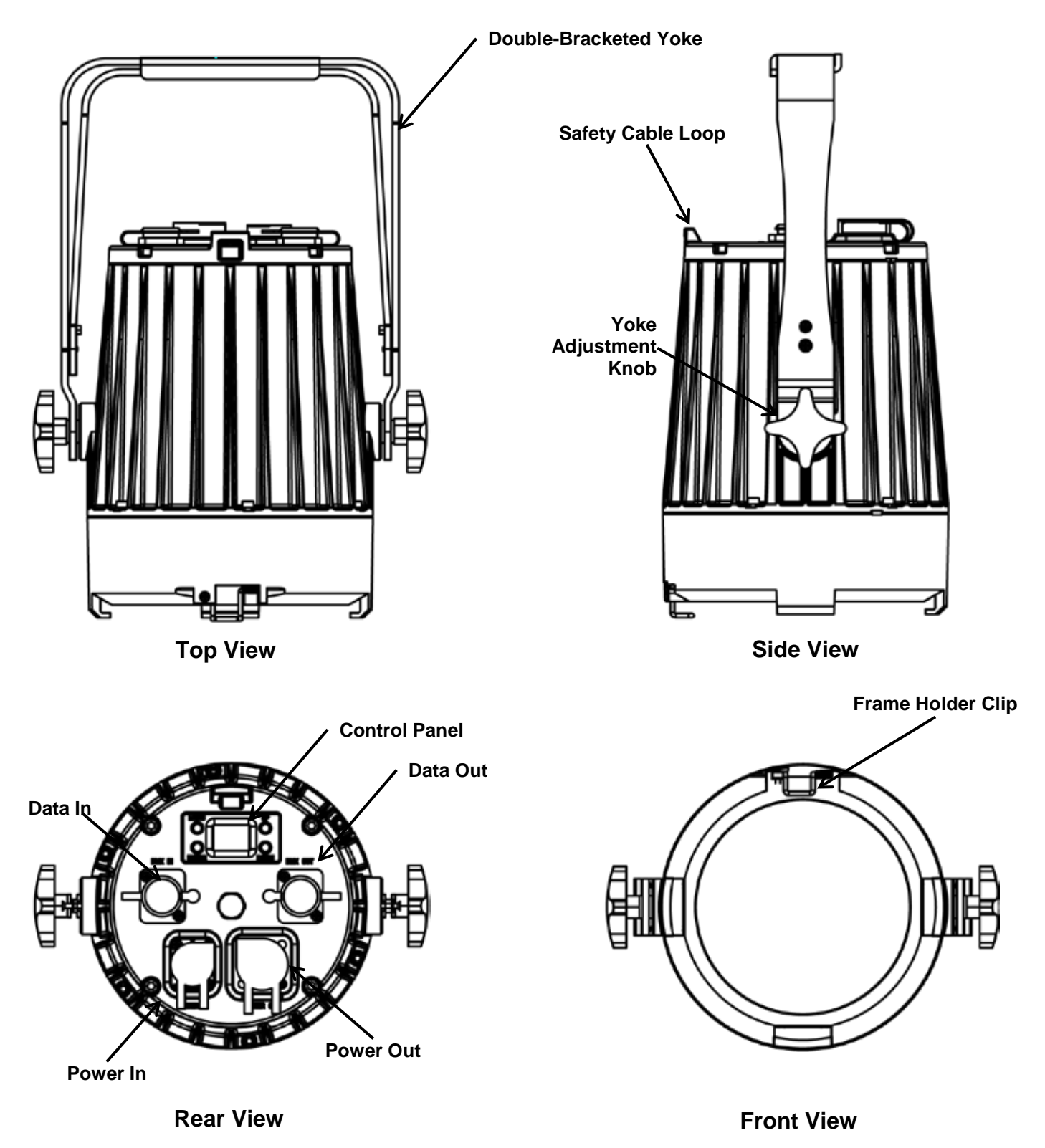

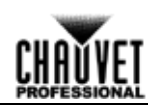

### <span id="page-8-0"></span>**Dimensions**

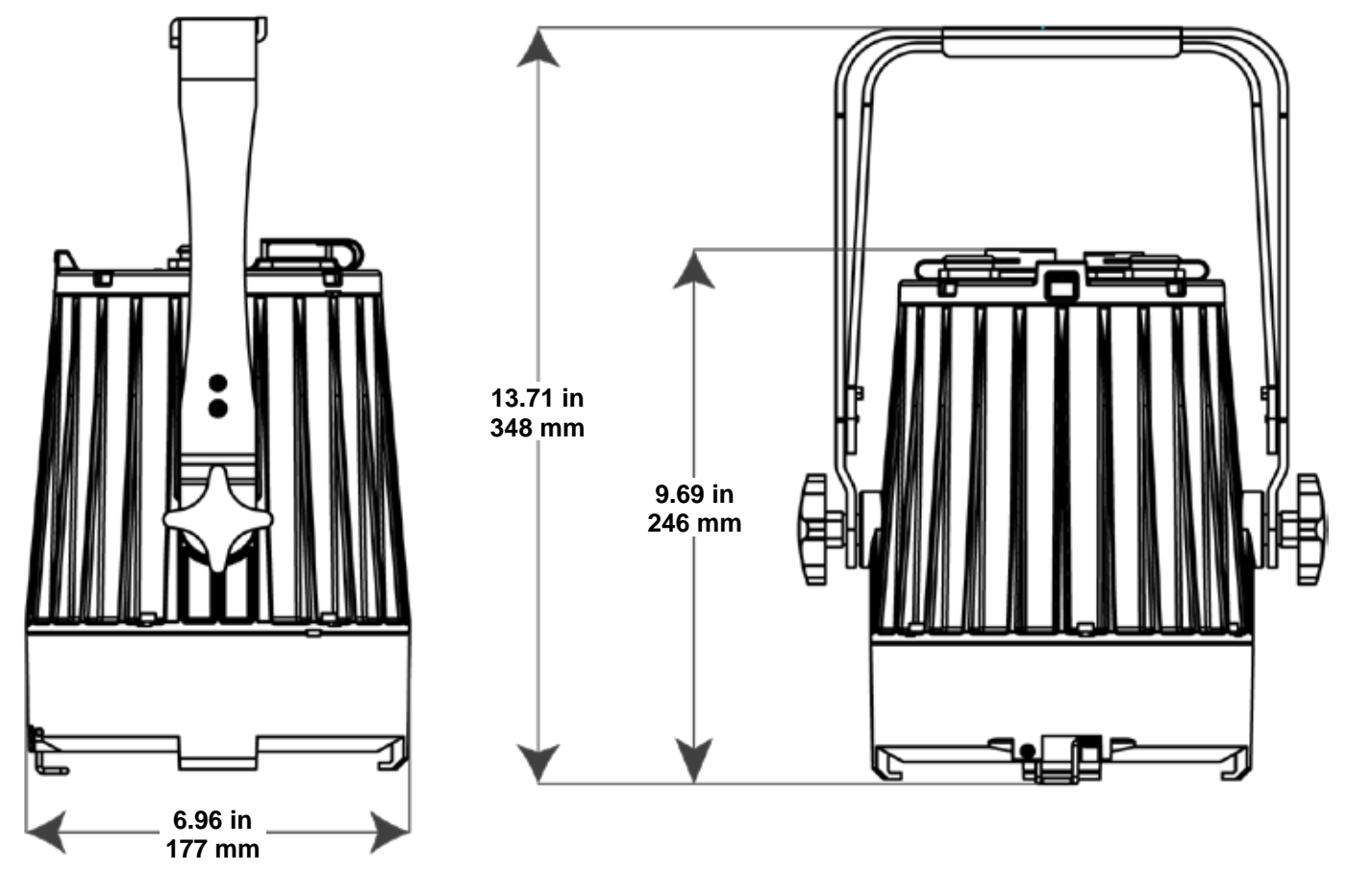

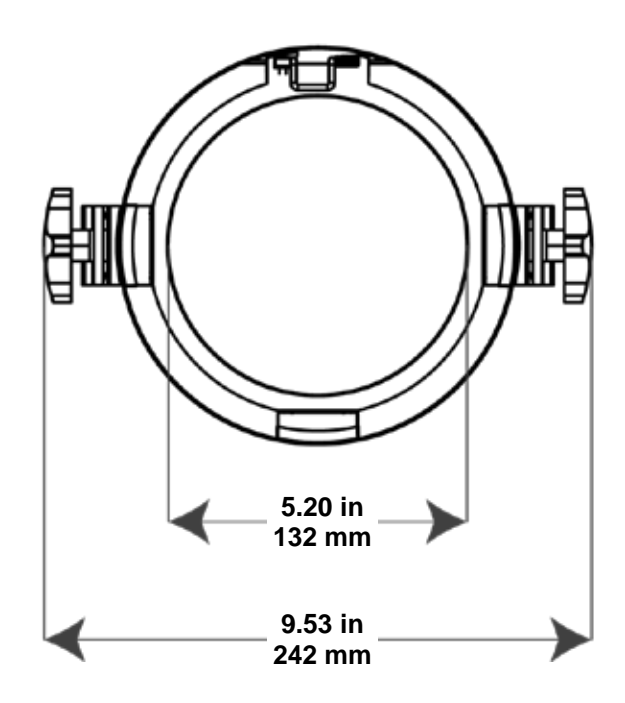

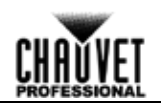

## <span id="page-9-1"></span><span id="page-9-0"></span>**3. Setup**

AC Power Each COLORado 1 Solo has an auto-ranging power supply that works with an input voltage range of 100 to 240 VAC, 50/60 Hz. To determine the power requirements for each COLORado 1 Solo, refer to the label affixed to the product. You can also refer to the Technical [Specifications](#page-29-0) chart in this manual.

The listed current rating indicates the maximum current draw during normal operation. For more information, you may download Sizing Circuit Breakers from the Chauvet website: [www.chauvetprofessional.com.](http://www.chauvetprofessional.com/)

**Always connect this product to a protected circuit with an appropriate electrical ground to avoid the risk of electrocution or fire.**

**To eliminate unnecessary wear and improve its lifespan, during periods of non-use completely disconnect the product from power via breaker or by unplugging it.**

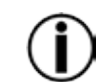

**Never connect this product to a rheostat (variable resistor) or dimmer circuit, even if the rheostat or dimmer channel serves only as a 0 to 100% switch.**

<span id="page-9-2"></span>AC Pluq The COLORado 1 Solo comes with a power input cord terminated with a Seetronic Powerkon A connector on one end and an Edison plug on the other end (U.S. market). If the power input cord that came with your product has no plug, or if you need to change the Edison plug, use the table below to wire the new plug.

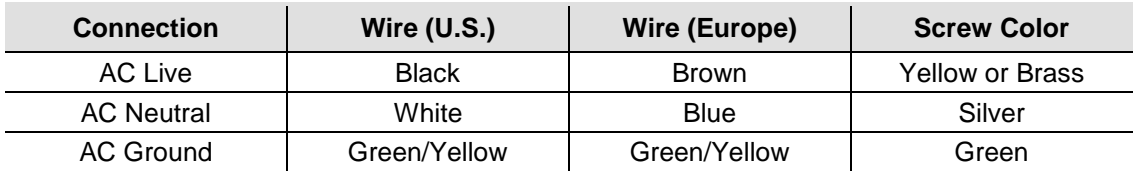

<span id="page-9-3"></span>Power Linking The COLORado 1 Solo supports power linking. You can power link up to 24 products at 120 V; up to 40 at 208 V; or up to 45 at 230 V. This product comes with a power input cord.

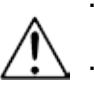

**To preserve the IP65 rating and the warranty of this product, Seetronic Powerkon cables must be used**.

**Insert the attached IP65 rated plugs into the corresponding power/data connections when not in use.**

**CHA** 

<span id="page-10-3"></span><span id="page-10-2"></span><span id="page-10-1"></span><span id="page-10-0"></span>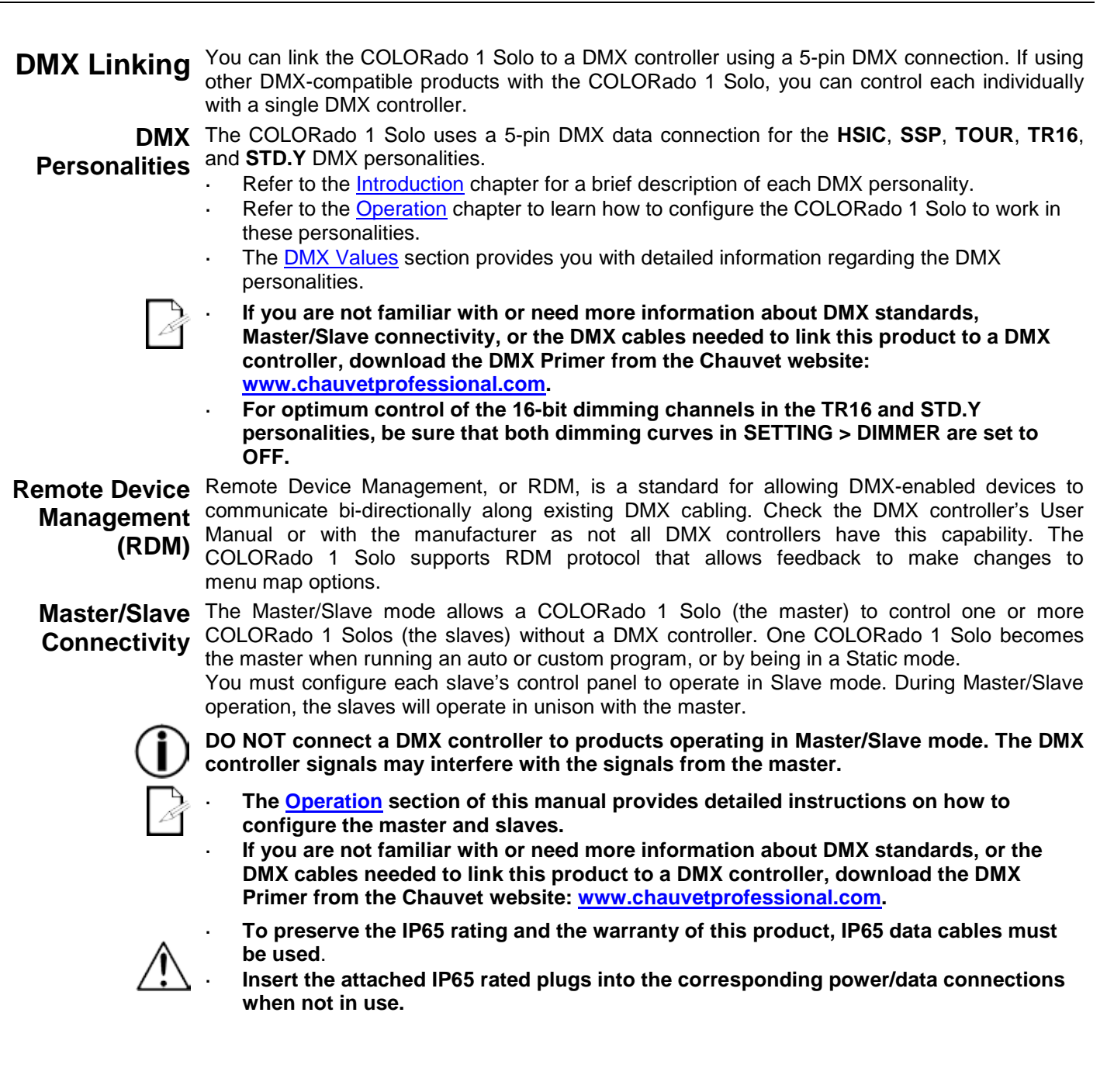

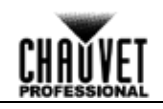

<span id="page-11-0"></span>**Mounting** Before mounting this product, read and follow the **Safety Notes**. For our CHAUVET Professional line of mounting clamps, go to [http://trusst.com/products/.](http://trusst.com/products/)

- <span id="page-11-2"></span><span id="page-11-1"></span>**Orientation** Always mount this product in a safe position and make sure there is adequate room for ventilation, configuration, and maintenance.
	- **Rigging** Chauvet recommends using the following general guidelines when mounting this product.
		- When selecting an installation location, consider easy access to this product for operation, programming adjustments, and routine maintenance.
		- Make sure to mount this product away from any flammable material as indicated in the [Safety Notes.](#page-5-0)
		- If hanging this product, make sure that the mounting location can support the product's weight. See the [Technical Specifications](#page-29-0) for the weight-bearing requirements of this product.
		- When hanging this product, always secure to a fastening device using a safety cable. For our CHAUVET Professional line of safety cables, go to [http://trusst.com/products/.](http://trusst.com/products/)
- <span id="page-11-3"></span>**Procedure** The COLORado 1 Solo comes with a double-bracketed yoke to which you can either attach mounting clamps for hanging or simply use as a floor stand. You must supply your own mounting clamps. Make sure the clamps are capable of supporting the weight of this product. Use at least one mounting point per product. For our CHAUVET Professional line of mounting clamps, go to [http://trusst.com/products/.](http://trusst.com/products/)

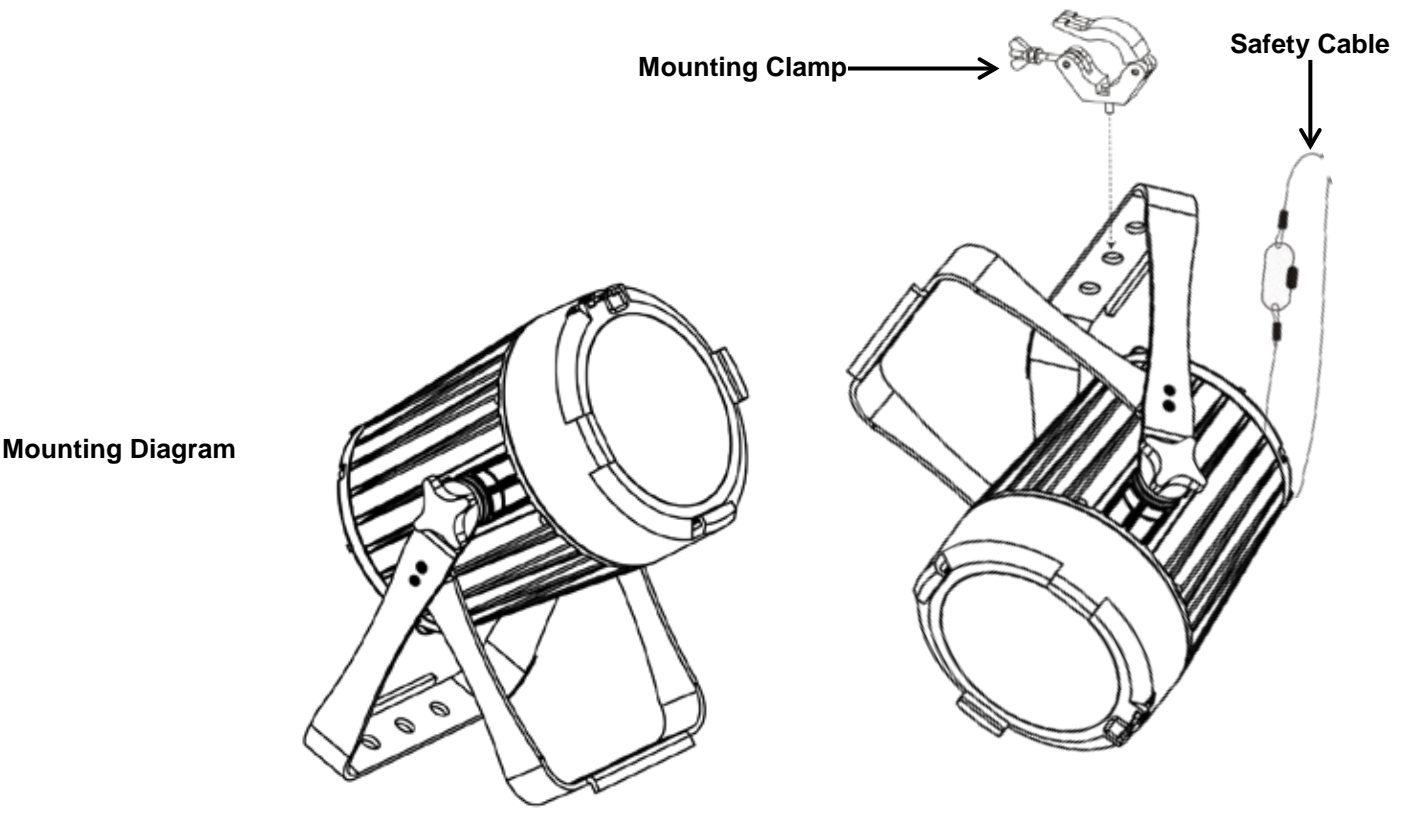

**Floor Mounting Overhead Mounting** 

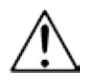

**When using only one mounting clamp, be sure to use a clamp with a captive bolt to prevent accidental loosening.**

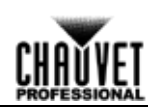

# <span id="page-12-0"></span>**4. Operation**

<span id="page-12-5"></span><span id="page-12-4"></span><span id="page-12-3"></span><span id="page-12-2"></span><span id="page-12-1"></span>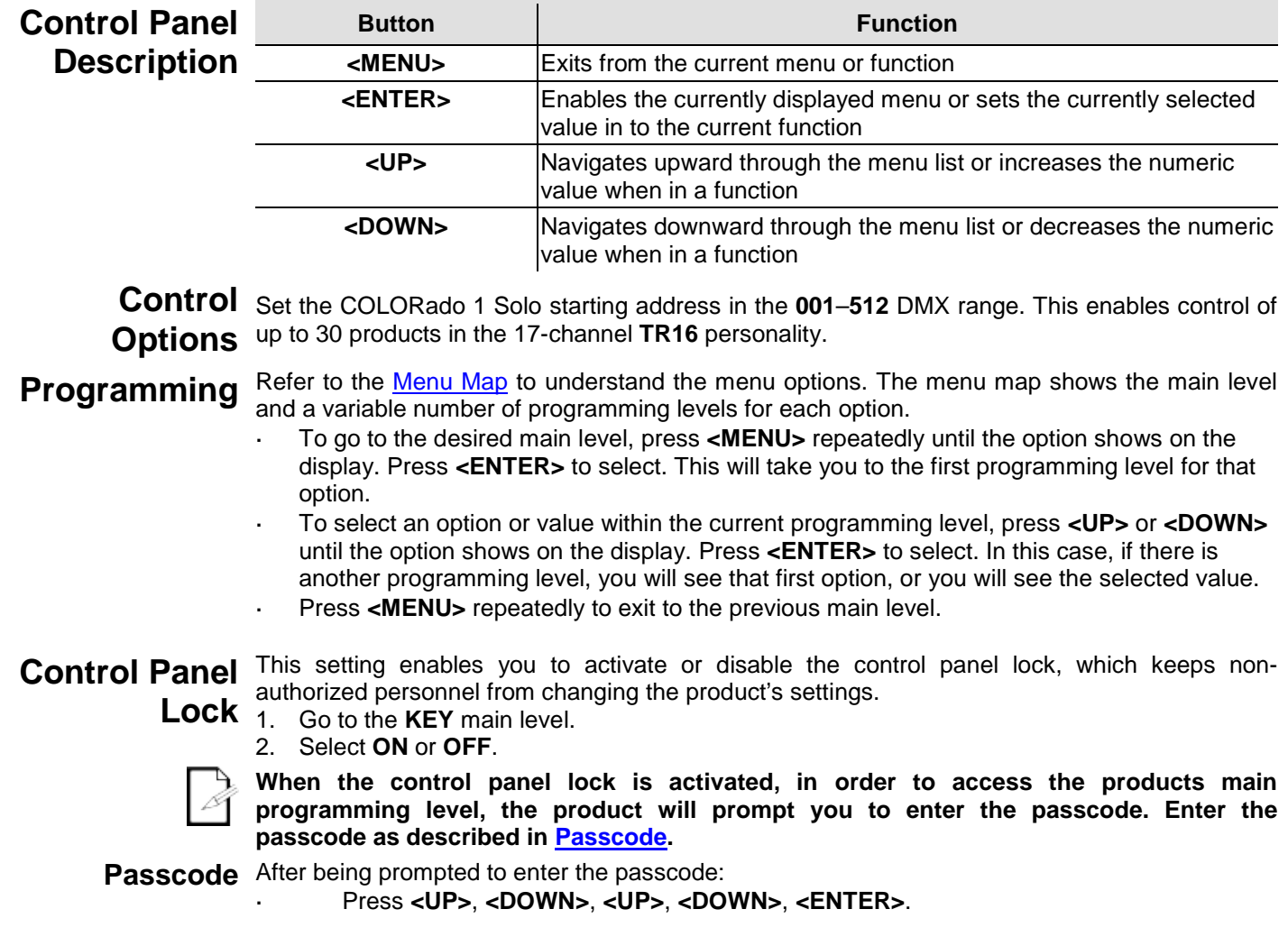

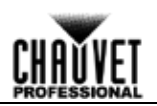

### <span id="page-13-0"></span>**Menu Map**

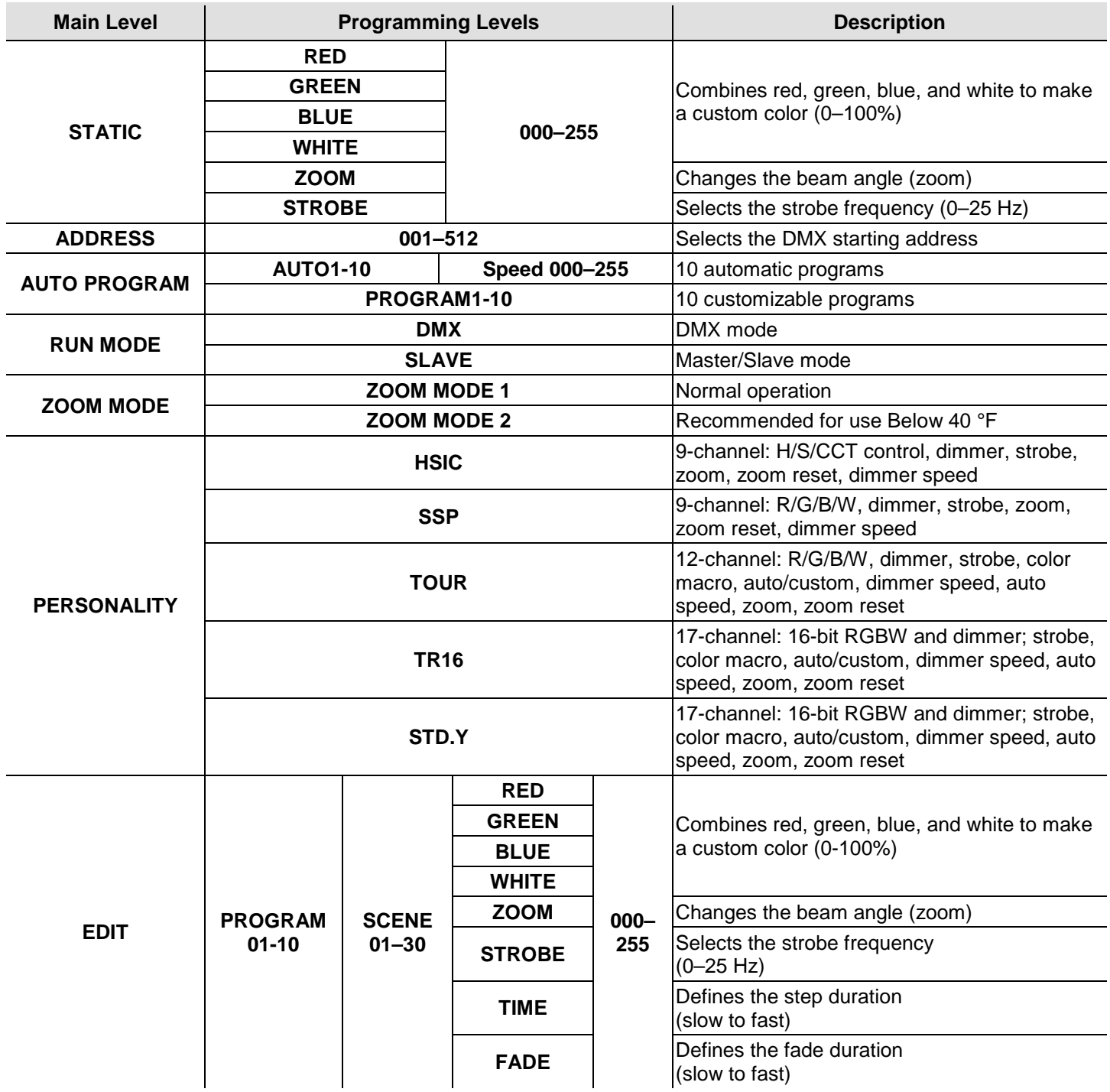

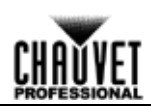

### <span id="page-14-0"></span>**Menu Map (Cont.)**

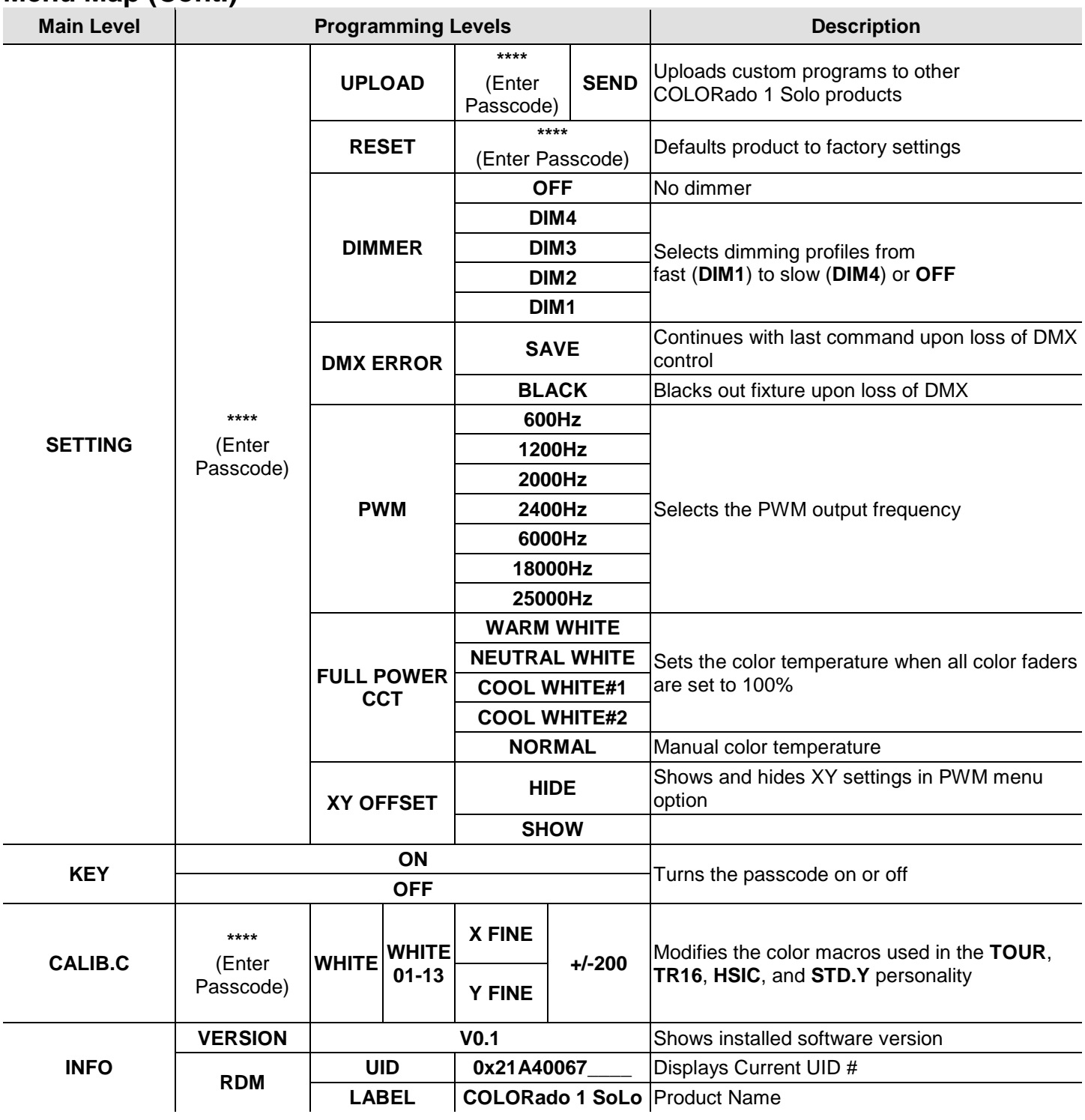

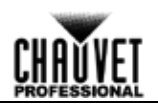

### <span id="page-15-1"></span><span id="page-15-0"></span>**Configuration (Standalone)** Use standalone configuration to operate the product without a DMX controller. **Auto Programs** Auto programs allow for dynamic RGBW color mixing without a DMX controller. 1. Go to the **AUTO PRPGRAM** main level.

2. Select the desired auto (**AUTO1-10**) and (**Speed 000-255**) or custom program (**PROGRAM1-10**).

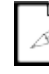

**You cannot edit any of the auto programs (AUTO1-10); however, you can edit the custom programs (PROGRAM1-10). See [Edit Custom Programs](#page-15-2) for details.**

<span id="page-15-2"></span>**Edit Custom**  This setting allows the programming of up to 30 scenes for each of the 10 customizable **Programs** programs, including colors and effects.

- 1. Go to the **EDIT** main level.
- 2. Select the desired auto program (**PROGRAM01-10**).
- 3. Select the desired scene (**SCENE 01–30**).
- 4. Select the desired color or effect (**RED**, **GREEN**, **BLUE**, **WHITE**, **STROBE**, **TIME**, or **FADE**).
- 5. Select the color or effect value (**000**–**255**).
- 6. Repeat for the other colors or effects.
- 7. Return to the scene (**SCENE 01–30)** level.
- 8. Repeat the settings of colors and effects for the other scenes.

<span id="page-15-3"></span>**Master/Slave** The Master/Slave mode allows a group of COLORado 1 Solos (the slaves) to simultaneously duplicate the output of another COLORado 1 Solo (the master) without a DMX controller.

- 1. Set each of the slaves:
	- a. Go to the **RUN MODE** main level.
	- b. Select **SLAVE**.
- 2. Set the master:
	- a. Set the running mode to **DMX** as explained in [DMX Control.](#page-18-2)
	- b. Select an auto or custom program as explained in [Auto Programs,](#page-15-1) or a static mix of colors.

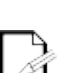

- **The master is the one that runs a program whether in Auto, Custom or Static Color mode.**
- **Do not connect a DMX controller to the products configured for Master/Slave operation. The DMX controller may interfere with signals from the master.**
	- **The master should be the first product in the daisy chain.**

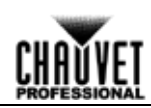

<span id="page-16-0"></span>**Dimmer Profiles** This setting determines how fast the output of the COLORado 1 Solo changes when you modify the values of the red, green, blue, white, and dimmer faders. This setting provides four different options to simulate the dimming curve of an incandescent lighting product.

- 1. Go to the **SETTING** main level.
- 2. Enter the master access passcode as described in [Passcode.](#page-12-5)
- 3. Select **DIMMER**.
- 4. Select a dimmer curve (**OFF**, **DIM1**, **DIM2**, **DIM3**, or **DIM4**).

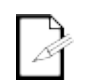

**OFF:** The output is proportional (linear) to the dimmer and RGBW channel values.

**DIM1–4:** The output follows the dimmer and RGBW channel values based on the corresponding dimmer curve, **DIM1** being the fastest and **DIM4** the slowest.

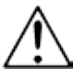

**be sure that both dimming curves in SETTING > DIMMER are set to OFF. When the control panel lock is active, the product will prompt you to enter the passcode** 

**For optimum control of the 16-bit dimming channels in the TR16 and STD.Y personalities,** 

**after 30 seconds of control panel inactivity or after turning on the product. See [Passcode.](#page-12-5)**

<span id="page-16-1"></span>**Program Upload** This option allows you to copy the custom programs of one COLORado 1 Solo onto other COLORado 1 Solo by using the Master/Slave mode.

- 1. Configure and connect the products in a Master/Slave arrangement, where the master has the custom programs you want to transfer to the slaves.
- 2. From the master, go to the **SETTING** main level.
- 3. Enter the master access passcode as shown in **Passcode**.
- 4. Select **UPLOAD**.
- 5. Enter the master access passcode as shown in [Passcode.](#page-12-5)
- 6. When **SEND** shows, press **<ENTER>** to start the upload.
- 7. Wait for the upload process to finish (the display will show **END** before continuing or turning the products off.

**The master and slaves will provide the status of the process by lighting up as follows:**

- **Yellow indicates that the upload process is running.**
- **Green indicates that the upload process completed successfully.**
- **Red indicates that the upload process failed due to an error. Recheck all cable connections and restart the process. If the issue persists, contact Chauvet Technical Support.**

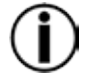

**DO NOT upload the data from a COLORado 1 Solo to a different product. The other product may become inoperative.**

<span id="page-16-2"></span>**Reset** This setting allows you to reset the COLORado 1 Solo to the default values, including the custom programs.

- 1. Go to the **SETTING** main level.
- 2. Enter the master access passcode as described in [Passcode.](#page-12-5)
- 3. Select **RESET**.
- 4. Enter the master access passcode as described in [Passcode.](#page-12-5)
- 5. Wait for the reset process to finish.

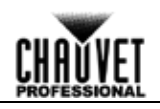

<span id="page-17-0"></span>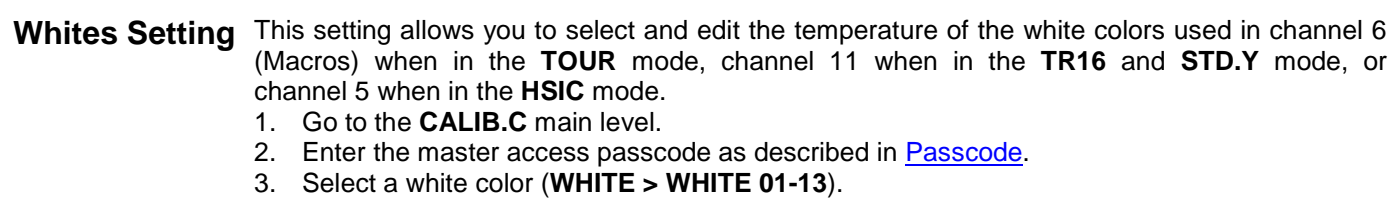

- 4. Select a white color sides (**X FINE-Y Fine**).
- 5. Select a white color side value (**+/- 200**).
- 6. Repeat for the other colors.

#### <span id="page-17-1"></span>**Static Color** The Static Color mode allows for permanent RGBW color mixing without a DMX controller.

- 1. Go to the **STATIC** main level.
- 2. Select the desired color or effect (**RED**, **GREEN**, **BLUE**, **WHITE**, **STROBE**, or **ZOOM**).
- 3. Select the color or effect value (**000**–**255** for colors, strobe, and effect).
- 4. Repeat for the other colors or effects.

<span id="page-17-2"></span>**Color** This setting controls the color temperature with preset white output options when all color faders **Temperature** are set to 100%.

- - **Settings** 1. Go to the **SETTING** main level.
		- 2. Enter the master access passcode as described in **Passcode**.
		- 3. Select **FULL POWER CCT**.
		- 4. Choose a white output color temperature. (**WARM WHITE**, **NEUTRAL WHITE**, **COOL WHITE#1**, **COOL WHITE#2**, or **NORMAL**)

#### <span id="page-17-3"></span>**Zoom Mode** These settings are to be changed when operating in environmental temperatures lower than 40 °F. The default setting for normal operating temperatures above 40 °F is **ZOOM MODE 1**.

- 1. Go to the **ZOOM MODE** main level.
- 2. Select **ZOOM MODE 1** for use in normal operating temperature environments or **ZOOM MODE 2** environmental temperatures lower than 40 °F.

#### <span id="page-17-4"></span>**LED Frequency** This option changes the Pulse Width Modulation (PWM) frequency of the LEDs on the COLORado 1 Solo.

- 1. Go to the **SETTING** main level.
- 2. Enter the master access passcode as described in [Passcode.](#page-12-5)
- 3. Select **PWM**.
- 4. Choose an output frequency. (**600Hz**, **1200Hz**, **2000Hz**, **2400Hz**, **6000Hz**, **18000Hz**, or **25000Hz**)

### **Software** This option shows what version of software the COLORado 1 Solo is running.

- <span id="page-17-5"></span>1. Go to the **INFO** main level.
- <span id="page-17-6"></span>**Information** 2. Select **VERSION** and the version number will show on the screen.

**RDM** This option shows the product's **UID** # and the product name.

- 1. Go to the **RDM** main level.
- 2. Select **UID** and the version number will show on the screen.
- 3. Select **LABEL** and the product name will show on the screen.

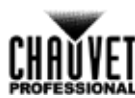

<span id="page-18-2"></span><span id="page-18-1"></span><span id="page-18-0"></span>**Configuration (DMX)** Use DMX configurations to operate the product with a DMX controller. **DMX** This setting allows you to choose a particular DMX personality. **Personalities** 1. Go to the **PERSONALITY** main level. 2. Select the desired personality (**TOUR**, **TR16**, **STD.Y**, **HSIC**, or **SSP**). **See the [DMX Values](#page-27-1) section for the highest starting address you can select for each personality. Make sure that the starting addresses on the various products do not overlap due to the new personality setting. DMX Control** In this mode, each product will respond to a unique starting address from the DMX controller. All products with the same starting address will respond in unison. 1. Select a DMX personality as shown in [DMX Personalities.](#page-18-1) 2. Set the running mode: a. Go to the **RUN MODE** main level. b. Select the **DMX** programming level. 3. Set the starting address: a. Go to **ADDRESS** main level. b. Select the starting address (**001**–**512**). **The highest recommended starting address for each DMX mode is as follows: DMX Personality DMX Address DMX Personality DMX Address DMX Personality DMX Address**

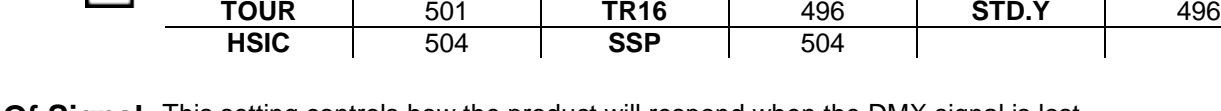

<span id="page-18-3"></span>

**Loss Of Signal** This setting controls how the product will respond when the DMX signal is lost.

- **Setting** 1. Go to the **SETTING** main level.
	- 2. Enter the master access passcode as described in [Passcode.](#page-12-5)
	- 3. Select **DMX ERROR**.
		- a. Select **SAVE** to make the product use the last command used when the signal is lost.
		- b. Select **BLACK** to turn off the all the LEDs when the signal is lost.

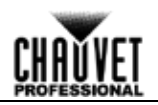

<span id="page-19-7"></span><span id="page-19-6"></span><span id="page-19-5"></span><span id="page-19-4"></span><span id="page-19-3"></span><span id="page-19-2"></span><span id="page-19-1"></span><span id="page-19-0"></span>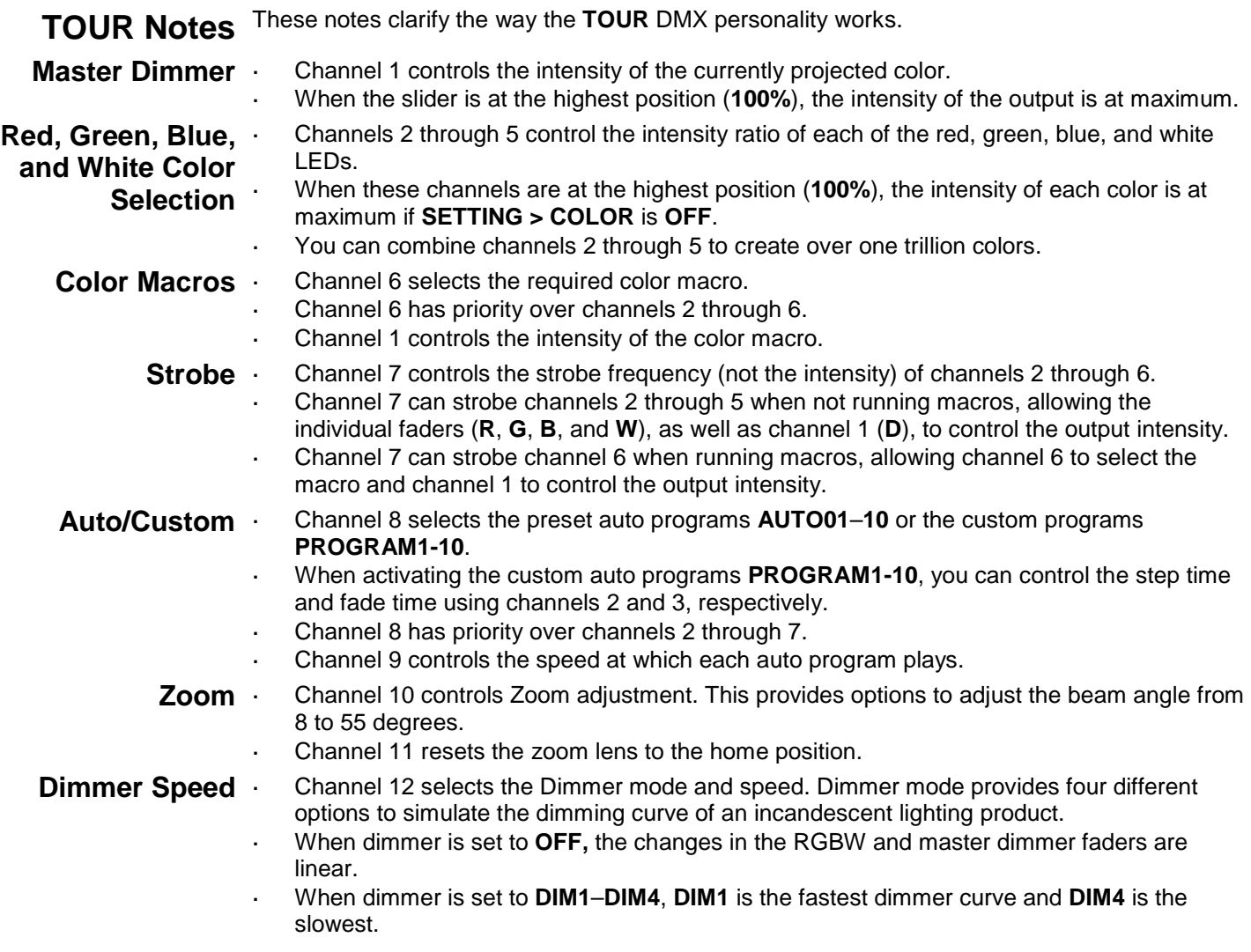

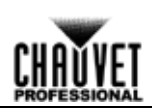

# <span id="page-20-0"></span>**DMX Values**

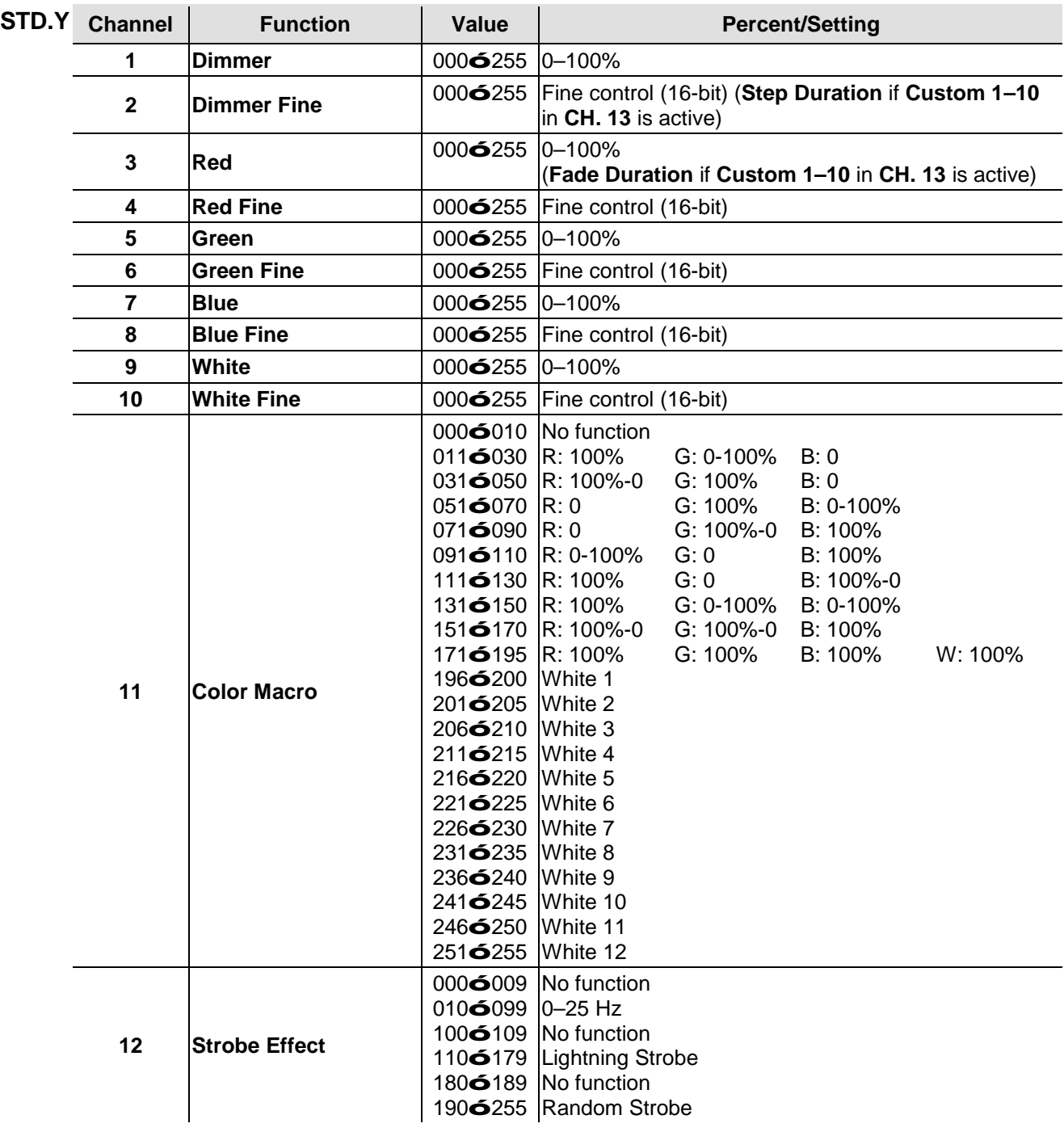

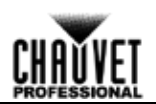

<span id="page-21-0"></span>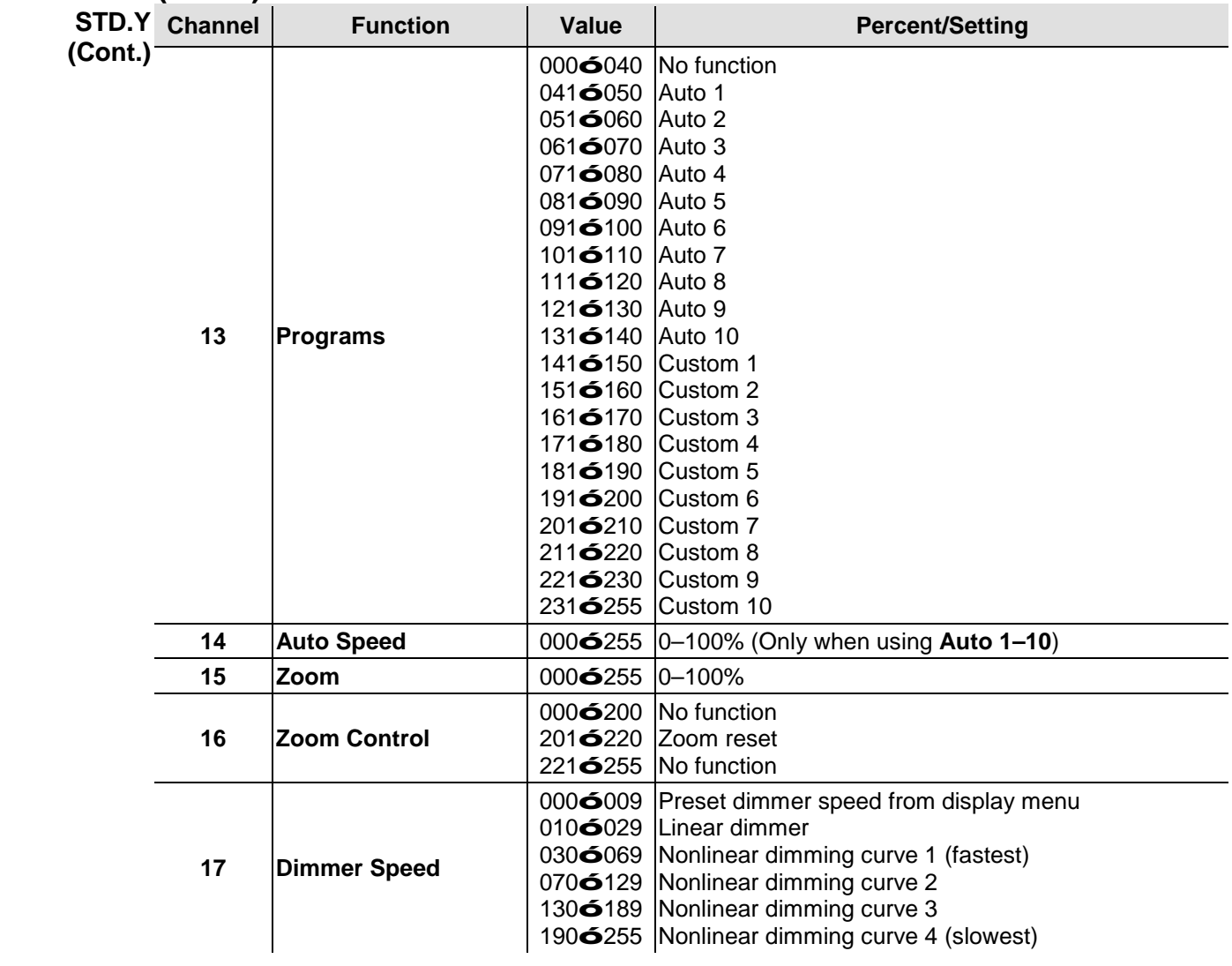

<span id="page-22-0"></span>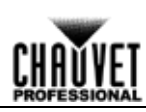

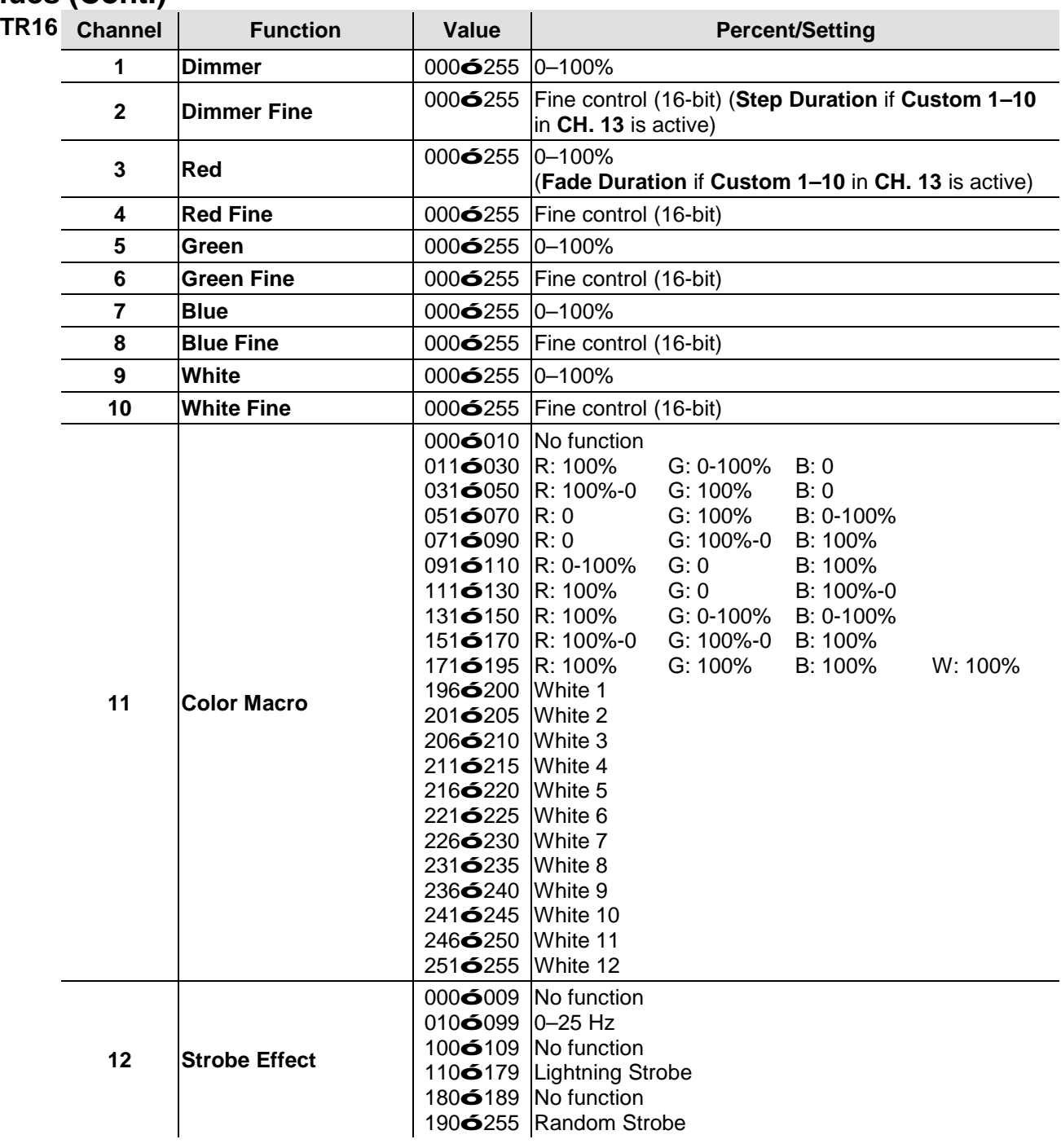

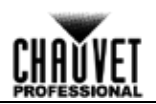

<span id="page-23-0"></span>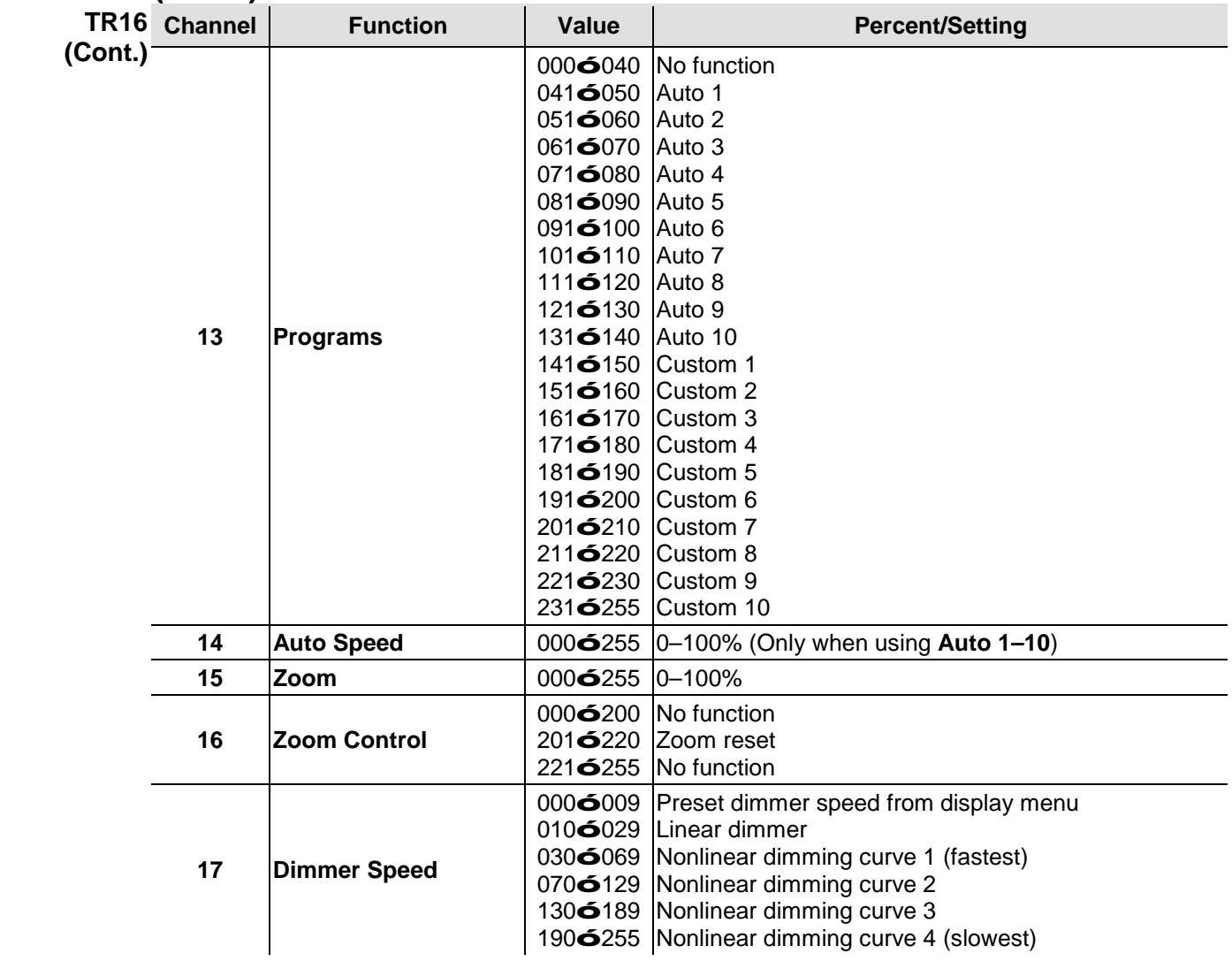

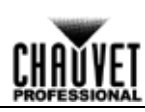

## <span id="page-24-0"></span>**DMX Values (Cont.)**<br>TOUR Channel

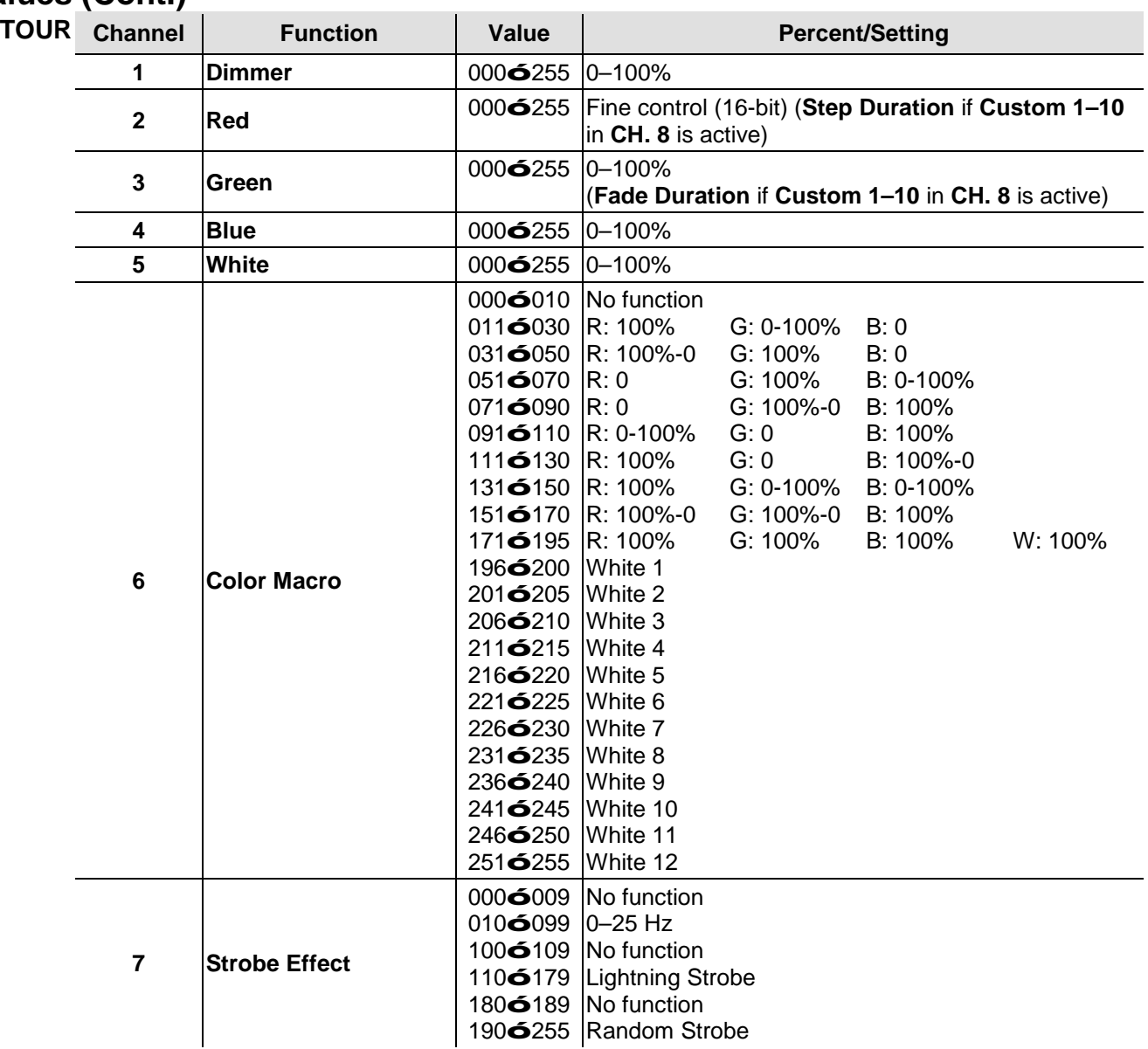

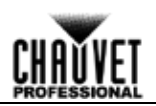

<span id="page-25-0"></span>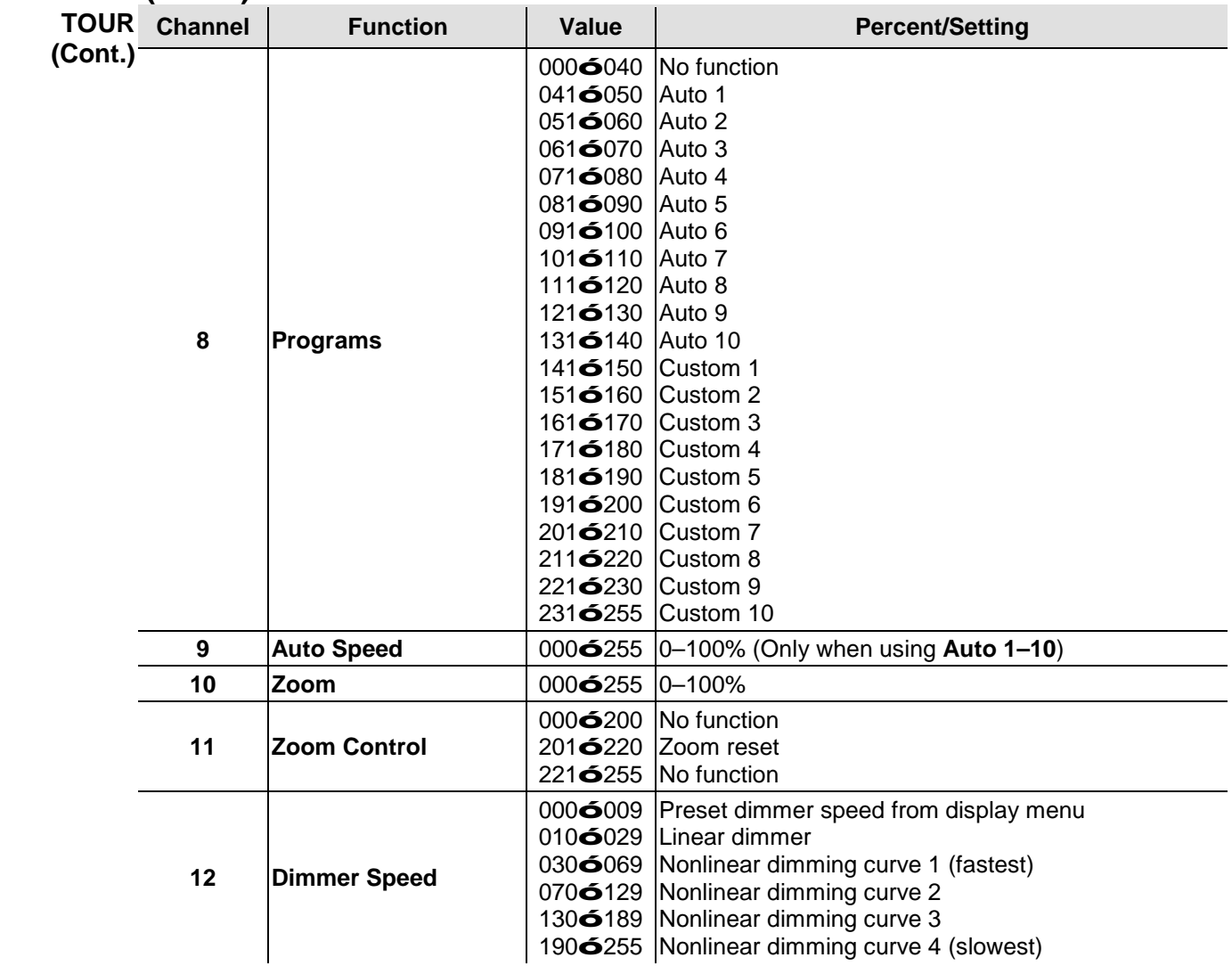

<span id="page-26-0"></span>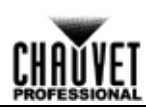

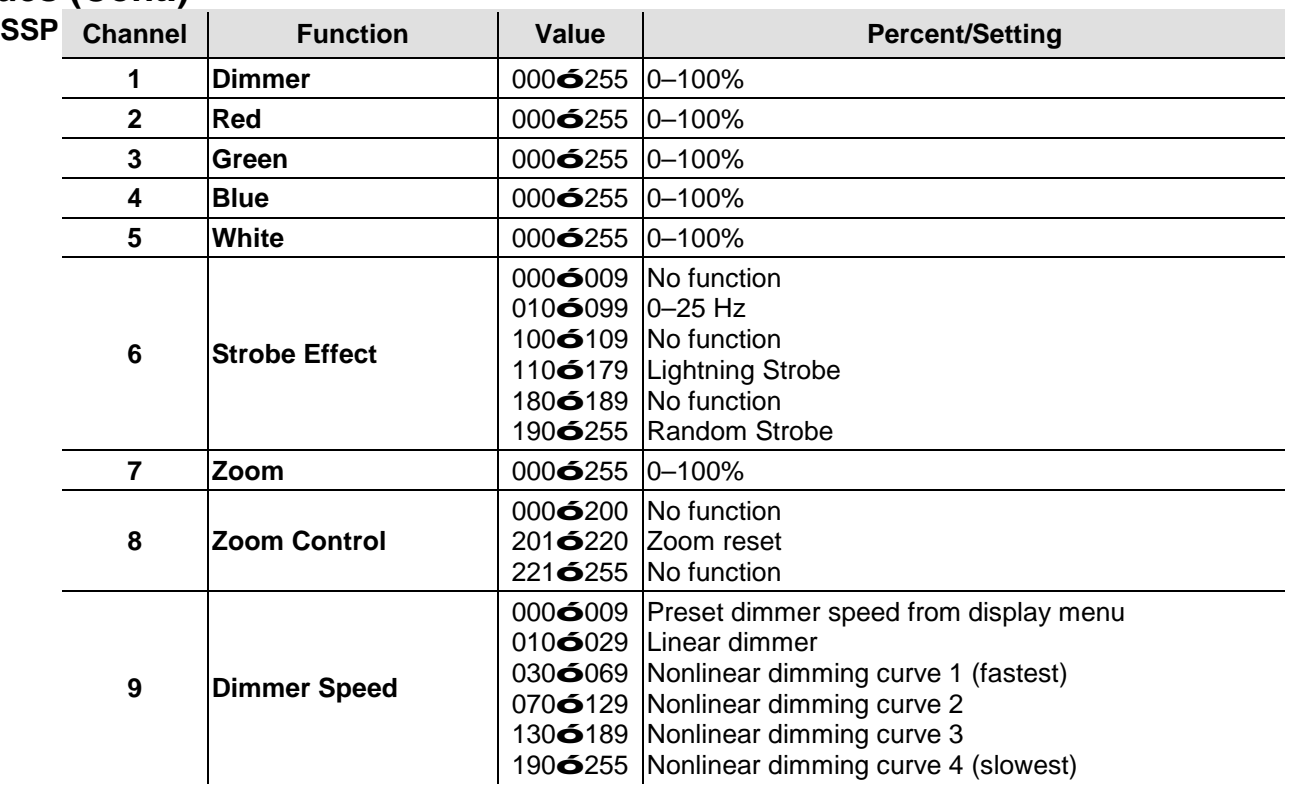

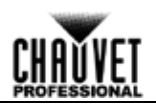

<span id="page-27-1"></span><span id="page-27-0"></span>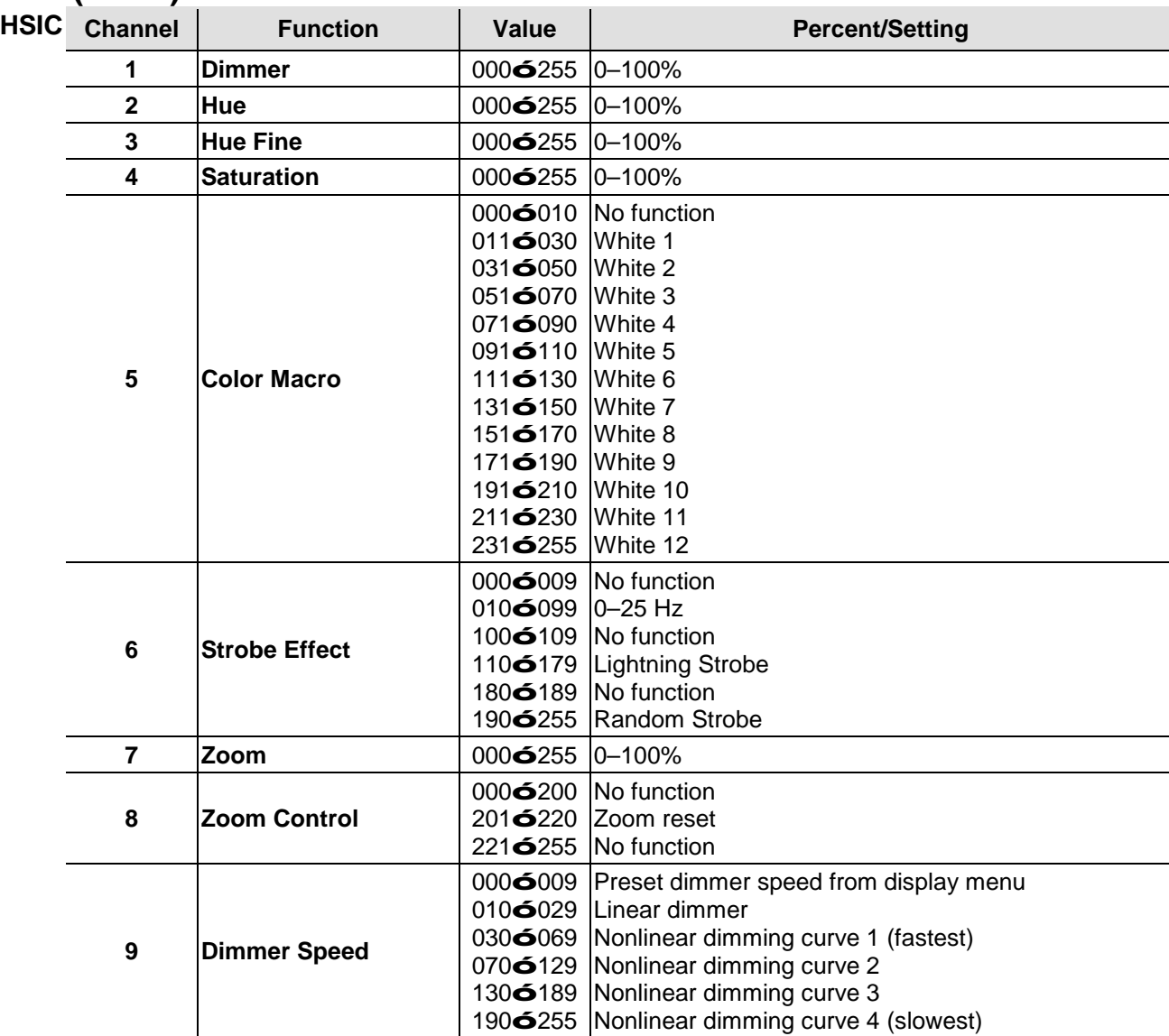

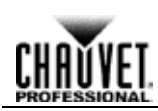

## <span id="page-28-1"></span><span id="page-28-0"></span>**5. Technical Information**

**Product** To maintain optimum performance and minimize wear, clean this product frequently. Usage and **Product** environment are contributing factors in determining the cleaning frequency.

**Maintenance** As a rule, clean this product at least twice a month. Dust build-up reduces light output performance and can cause overheating. This can lead to reduced light source life and increased mechanical wear.

- To clean your product:
- 1. Unplug the product from power.
- 2. Wait until the product is at room temperature.
- 3. Use a vacuum (or dry compressed air) and a soft brush to remove dust collected on the external vents.
- 4. Clean all external surfaces with a mild solution of non-ammonia glass cleaner or isopropyl alcohol.
- 5. Apply the solution directly to a soft, lint-free cotton cloth or a lens cleaning tissue.
- 6. Wipe any dirt or grime to the outside edges of the lens surface.
- 7. Gently polish the lens surfaces until they are free of haze and lint.

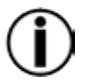

**Always dry the external surfaces thoroughly and carefully after cleaning them.**

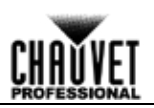

### <span id="page-29-0"></span>**6. Technical Specifications**

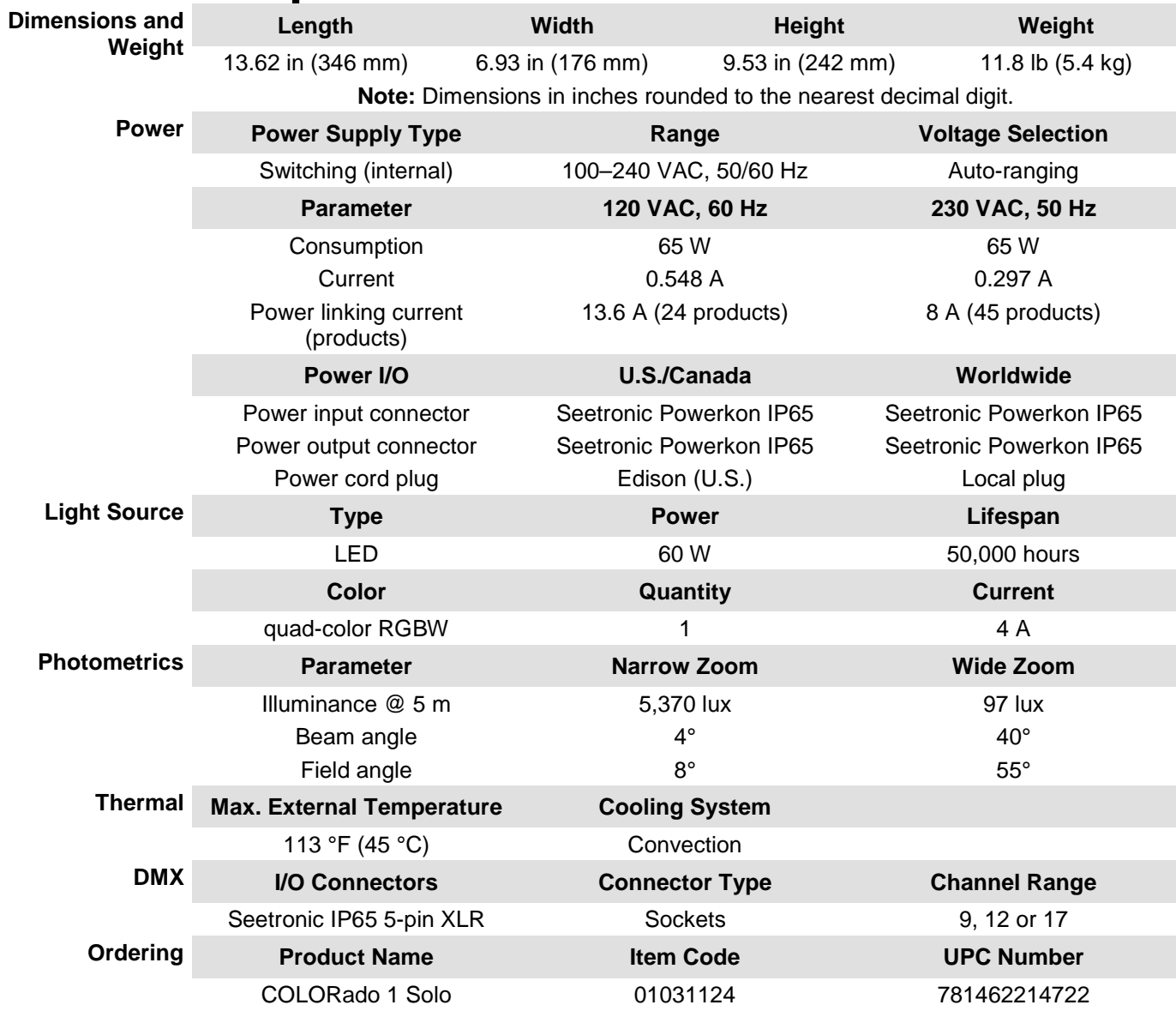

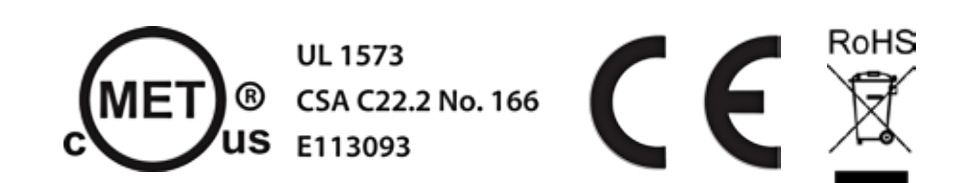

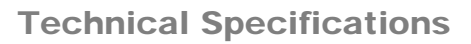

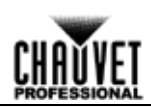

<span id="page-30-0"></span>**Returns** Send the product prepaid, in the original box, and with the original packing and accessories. Chauvet will not issue call tags.

> Call Chauvet and request a Return Merchandise Authorization (RMA) number before shipping the product. Be prepared to provide the model number, serial number, and a brief description of the cause(s) for the return.

> Clearly label the package with an RMA number. Chauvet will refuse any product returned without an RMA number.

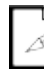

**DO NOT write the RMA number directly on the box. Instead, write it on a properly affixed label.**

Once you have received the RMA number, include the following information on a piece of paper inside the box:

- Your name
- Your address
- Your phone number
- The RMA number
- A brief description of the problem(s)

Be sure to pack the product properly. Any shipping damage resulting from inadequate packaging will be the customer's responsibility. FedEx packing or double-boxing is recommended.

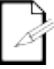

**Chauvet reserves the right to use its own discretion to repair or replace returned product(s).**

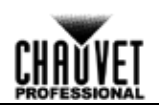

## <span id="page-31-0"></span>**Contact Us**

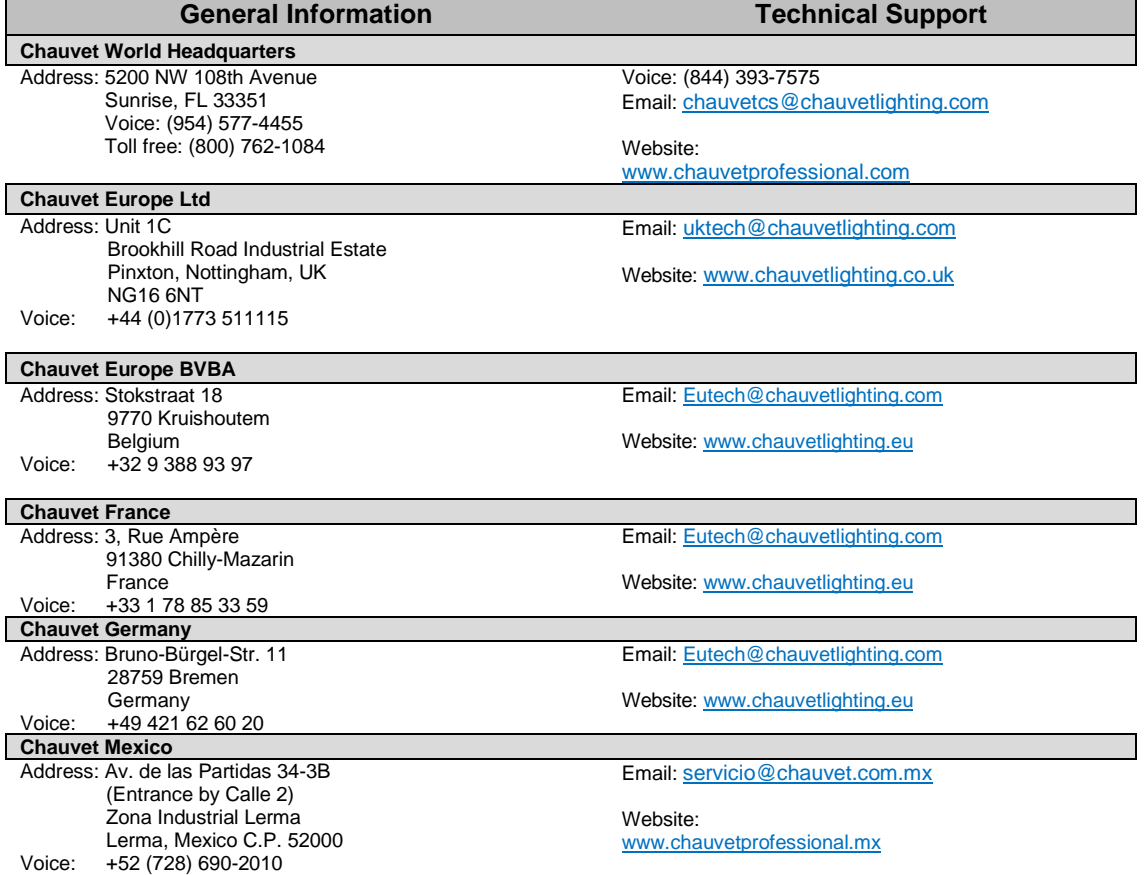

Outside the U.S., U.K., Ireland, Benelux, France, Germany, or Mexico, contact the dealer of record. Follow the instructions to request support or to return a product. Visit our website for contact details